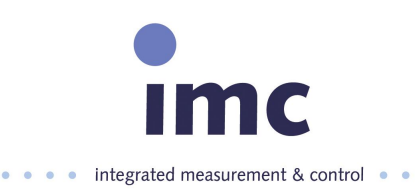

# **Netzmonitor**

# **imcNEMO**

# Betriebsanleitung

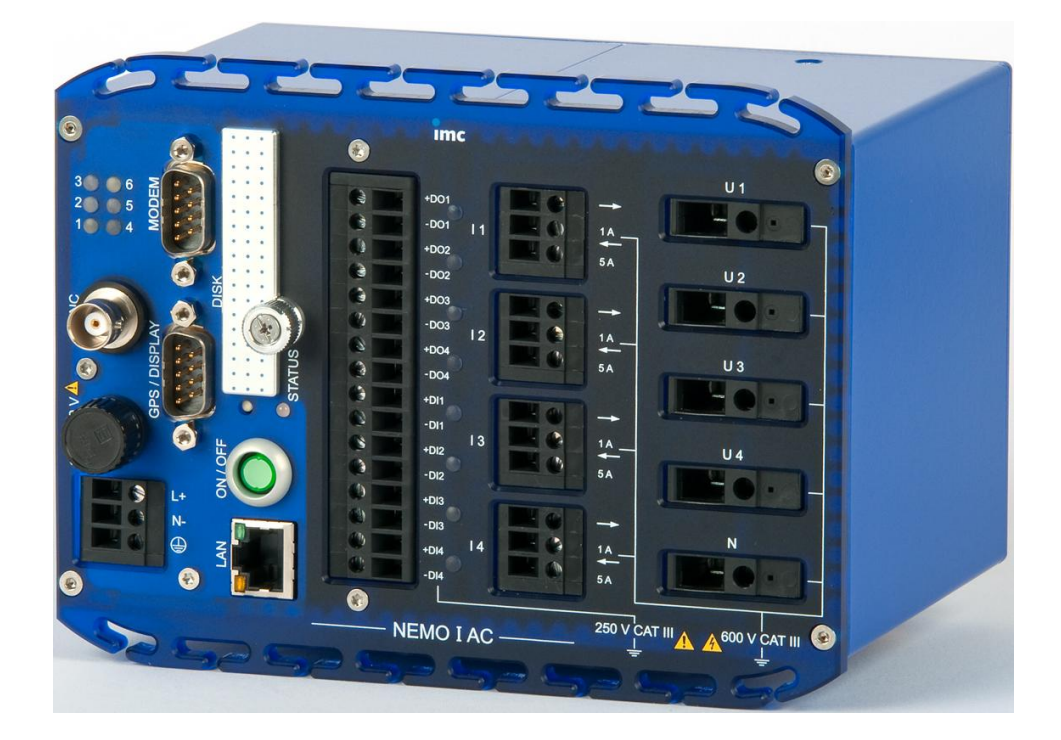

# **Inhaltsverzeichnis**

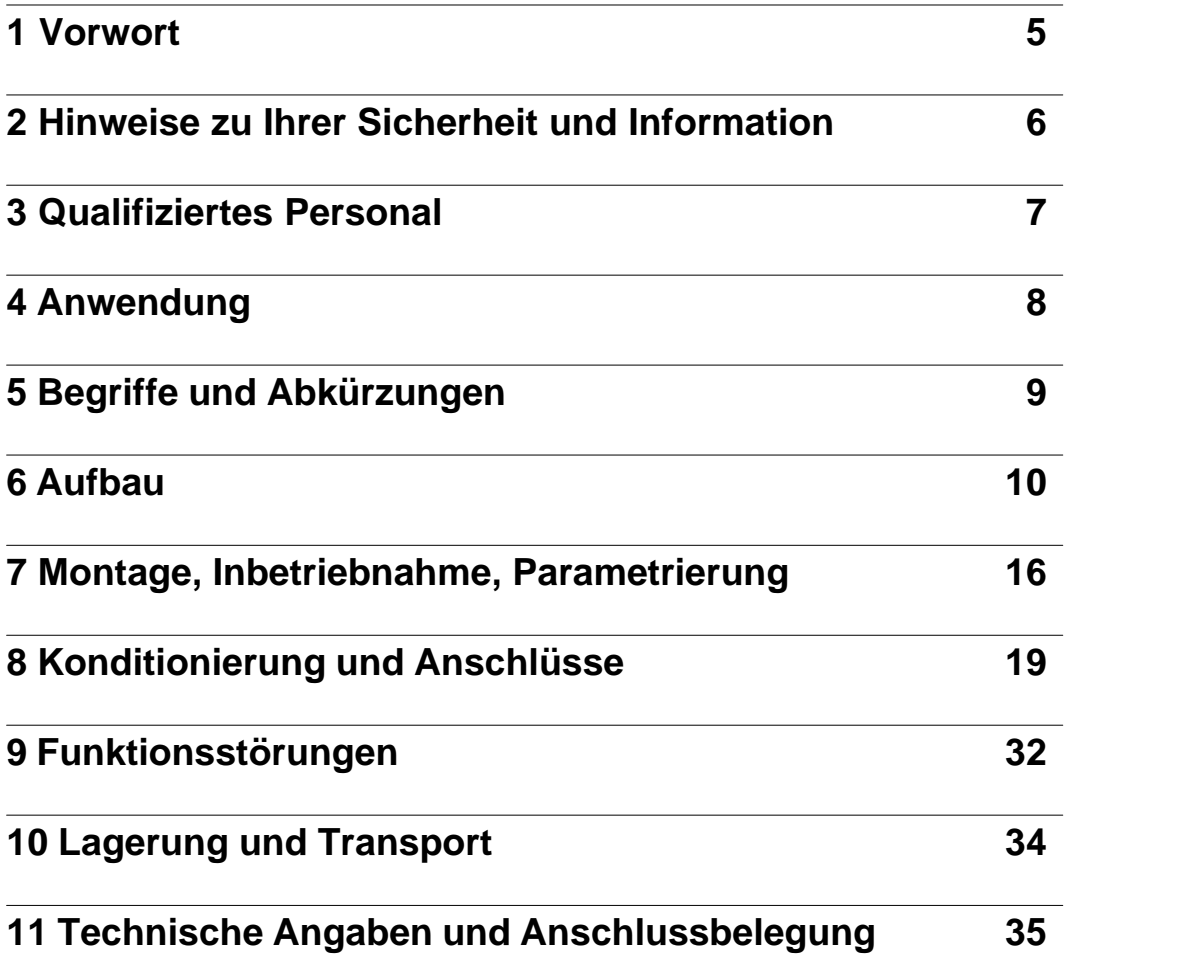

# **1 Vorwort**

### **1.1 Haftungsausschuss**

Wir haben den Inhalt der Druckschrift auf Übereinstimmung mit der beschriebenen Hard- und Software geprüft. Dennoch können Abweichungen nicht ausgeschlossen werden, sodass wir für die vollständige Übereinstimmung keine Gewähr übernehmen.

Die Angaben in dieser Betriebsanleitung werden regelmäßig überprüft, und notwendige Korrekturen sind in den nachfolgenden Auflagen enthalten. Für Verbesserungsvorschläge sind wir dankbar.

Technische Änderungen bleiben vorbehalten.

## **1.2 Copyright**

Copyright © imc Meßsysteme GmbH

Weitergabe und Vervielfältigung dieser Unterlage, Verwertung und Mitteilung ihres Inhalts sind nicht gestattet, soweit nicht ausdrücklich zugestanden. Zuwiderhandlungen verpflichten zu Schadenersatz. Alle Rechte vorbehalten, insbesondere für den Fall der Patenterteilung oder GM-Eintragung.

# <span id="page-5-0"></span>**2 Hinweise zu Ihrer Sicherheit und Information**

Diese Betriebsanleitung enthält keine vollständige Aufstellung aller für den Betrieb der Geräte erforderlichen Sicherheitsmaßnahmen, weil besondere Betriebsbedingungen weitere Maßnahmen erforderlich machen können.

Die Betriebsanleitung enthält jedoch Informationen, die Sie zu Ihrer persönlichen Sicherheit und zur Vermeidung von Sachschäden beachten müssen. Diese Informationen sind zum Teil durch ein Warndreieck hervorgehoben und je nach Gefährdungsgrad wie folgt dargestellt:

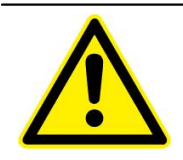

#### **Gefahr**

bedeutet, dass Tod, schwere Körperverletzungen und/oder erhebliche Sachschäden eintreten, wenn die entsprechenden Vorsichtsmaßnahmen nicht getroffen werden.

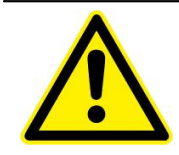

#### **Warnung**

bedeutet, dass Tod, schwere Körperverletzungen oder erhebliche Sachschäden eintreten können, wenn die entsprechenden Vorsichtsmaßnahmen nicht getroffen werden.

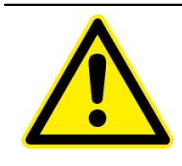

#### **Vorsicht**

bedeutet, dass leichte Körperverletzungen oder Sachschäden eintreten können, wenn die entsprechenden Vorsichtsmaßnahmen nicht getroffen werden.

#### **Achtung**

bedeutet, dass Sachschäden eintreten können, wenn die entsprechenden Vorsichtsmaßnahmen nicht getroffen werden

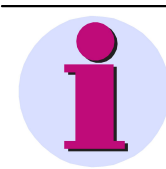

#### **Hinweis**

ist eine wichtige Information über das Produkt, die Handhabung des Produktes oder den jeweiligen Teil der Dokumentation, auf den aufmerksam gemacht werden soll.

# <span id="page-6-0"></span>**3 Qualifiziertes Personal**

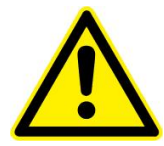

#### **Qualifiziertes Personal**

Inbetriebsetzung und Betrieb der in dieser Betriebsanleitung beschriebenen Geräte dürfen nur von qualifiziertem Personal vorgenommen werden. Qualifiziertes Personal im Sinne der sicherheitstechnischen Hinweise dieser Betriebsanleitung sind Personen, die die Berechtigung haben, Geräte, Systeme und Stromkreise gemäß den Standards der Sicherheitstechnik in Betrieb zu nehmen, freizuschalten, zu erden und zu kennzeichnen.

#### **Bestimmungsgemäßer Gebrauch**

Das Gerät darf nur für die in der Betriebsanleitung vorgesehenen Anwendungen und nur in Verbindung mit von imc empfohlenen bzw. zugelassenen Fremdgeräten und -komponenten verwendet werden.

Der einwandfreie und sichere Betrieb des Betriebsmittels setzt sachgemäßen Transport, sachgemäße Lagerung, Aufstellung und Montage sowie Bedienung und Instandhaltung voraus.

Beim Betrieb des elektrischer Betriebsmittels stehen zwangsläufig bestimmte Teile dieses Betriebsmittels unter gefährlicher Spannung. Es können deshalb schwere Körperverletzung oder Sachschäden auftreten, wenn nicht fachgerecht gehandelt wird:

- q Vor Anschluss elektrischer Verbindungen ist das Betriebsmittel am Schutzleiteranschluss zu erden.
- q Gefährliche Spannungen können an allen mit der Spannungsversorgung verbundenen Schaltungsteilen anliegen.
- q Auch nach Abtrennen der Versorgungsspannung können gefährliche Spannungen im Betriebsmittel vorhanden sein (Kondensatorspeicher).
- q Betriebsmittel mit Stromwandlerkreisen dürfen nicht offen betrieben werden.

Die in der Betriebsanleitung genannten Grenzwerte dürfen nicht überschritten werden; dies ist auch bei der Prüfung und Inbetriebnahme zu beachten.

# <span id="page-7-0"></span>**4 Anwendung**

*imcNEMO* ist ein multifunktionales konzipiertes Messgerät zur Messung und Überwachung aller elektrischer Größen an Anlagen, elektrischen Maschinen und in Verteilnetzen der Hoch-, Mittel- und Niederspannungsebene. Die Anwendungsgebiete von *imcNEMO* sind dank der flexiblen Software imcDevices oder imcStudio vielfältig.

Mit dem integrierten Werkzeugkasten machen Sie aus *imcNEMO* mit nur wenigen Mausklicks ein Messgerät speziell für Ihre Aufgabenstellung, wie z.B.:

- · einen Datenlogger zur Aufnahme dynamischer Vorgänge,
- · einen Störschreiber zur ereignisgesteuerten Messwertaufnahme und –berechnung,
- einen Oberschwingungsanalysator.
- · einen Leistungs- und Energieanalysator zur Ermittlung der Leistungskennwerte, des Lastflusses oder Netzrückwirkungen

Bei Nutzung von mehren Messgeräten mit **GPS/DCF 77/NTP** oder **IRIB-B Echtzeituhr** sind die Messdaten zeitgenau vergleichbar. Mit Hilfe des Datenbankmoduls können Sie nach beliebigen Ereignissen oder Normüberschreitungen in allen durchgeführten Messung suchen und die Daten anzeigen und vergleichen. Sie können auch ohne externen Zeitgeber mehren Messgeräten **synchronisieren** und die Messdaten untereinander zeitgenau vergleichbar aufzeichnen.

Das Haupteinsatzgebiet von *imcNEMO* ist die stationäre **Netzüberwachung** mit anschließender Auswertung. Es werden aber auch kurzzeitige Messungen unterstützt, bei denen schnell veränderliche Störgrößen beobachtet werden sollen. Dazu steht eine Online-Anzeige am angeschlossenen PC zur Verfügung.

Soll das Gerät dagegen über längere Zeiträume (mehrere Monate) stationär an einem Ort betrieben werden, ermöglicht ein besonderer Speichermodus die **Messergebnisse tage- bis monatsweise** zu erzeugen, um sie anschließend von einer Fernwarte abzuholen.

Im weiteren beziehen sich die Beispielwerte auf das europäische Niederspannungsnetz – Netzfrequenz 50Hz und Leiter-Sternpunktspannung von 230 Volt, bei Messung im 60 Hz Netz oder anderer Spannung müssen die Größen entsprechend umgerechnet/angepasst werden.

#### *imcNEMO im Betrieb mit der Anwendersoftware POLARES*

Die optionale Anwendersoftware *POLARES* macht *imcNEMO* zu einem **IEC 61000-4-30 Ed. 2 Klasse A** Messgerät zur integralen Messung der Netzqualität. Es erfasst alle wichtigen physikalischen Größen zur Beurteilung der Qualität von elektrischen Versorgungsnetzen gleichzeitig.

Die Anwendersoftware *POLARES* umfasst das Einrichten des Messgerätes, das Messen mit Onlineüberwachung und die Erstellung eines Qualitätsreports. Sie können die Leistung an bis zu 4 Leitungen mit unterschiedlicher Beschaltung messen und bis zur **50.ten harmonischen Oberschwingung** auflösen.

Verschiedene Triggermechanismen sind definierbar und können zur **Langzeitüberwachung** von Ereignissen genutzt werden. Benutzen Sie *imcNEMO* für freie **Kurzzeitmessungen** mit bis zu 8 aktivierbaren Eingangskanälen und bis zu 50 kHz Abtastrate zur Überwachung von beliebigen Spannungs- und Stromereignissen.

Neben den herkömmlichen Triggermechanismen, die auf die Übertretung von festzulegenden Grenzwerten ansprechen, können auch Triggerbedingungen festgelegt werden, die auf eine signifikante Abweichung der **Kurvenform** ansprechen. Somit können beispielsweise bei Langzeitüberwachungen auch plötzlich einsetzende Abweichungen von der Sinusform durch **Oberschwingungen** oder kurzzeitige, **nadelartige Spannungsänderungen** (Spikes) hoch aufgelöst abgebildet werden, selbst dann, wenn die Höhe der Änderung deutlich kleiner ist, als die Effektivwerte selbst.

Das Messprinzip der **Langzeitüberwachungen** bringt Ergebnisse mit folgenden Merkmalen: Unabhängig von der erwähnten Möglichkeit Trigger zu benutzen, erfolgt die Aufzeichnung aller relevanten Messdaten. *imcNEMO* gibt Ihnen die Möglichkeit, erst nach der Messung zu entscheiden, welche Grenze Sie für welches Merkmal festlegen wollen. Diese werden in der Auswertung berücksichtigt. Die eingegangenen Messdaten werden online mit einem Digitalen Signalprozessor in für den Anwender interessante Informationen gewandelt. Die Datenmenge reduziert sich so auf das notwendige Mindestmaß. Dadurch besteht nicht die Gefahr, dass Ereignisse auftreten, die zwar innerhalb der Grenzen liegen, aber trotzdem interessant sind.

Wo die vollständige Erfassung nicht möglich ist, wurde die europäische **Norm EN50160** zu Grunde gelegt. Sie enthält die Mindestanforderungen für die Untersuchung der Netzqualität hinsichtlich Umfang und Genauigkeit der Messung. Durch Zusammenarbeit mit deutschen Energieversorgungsunternehmen flossen viele praxisrelevante Informationen in die Entwicklung ein, so dass der Funktionsumfang von *imcNEMO* über die EN50160 hinausgeht.

# <span id="page-8-0"></span>**5 Begriffe und Abkürzungen**

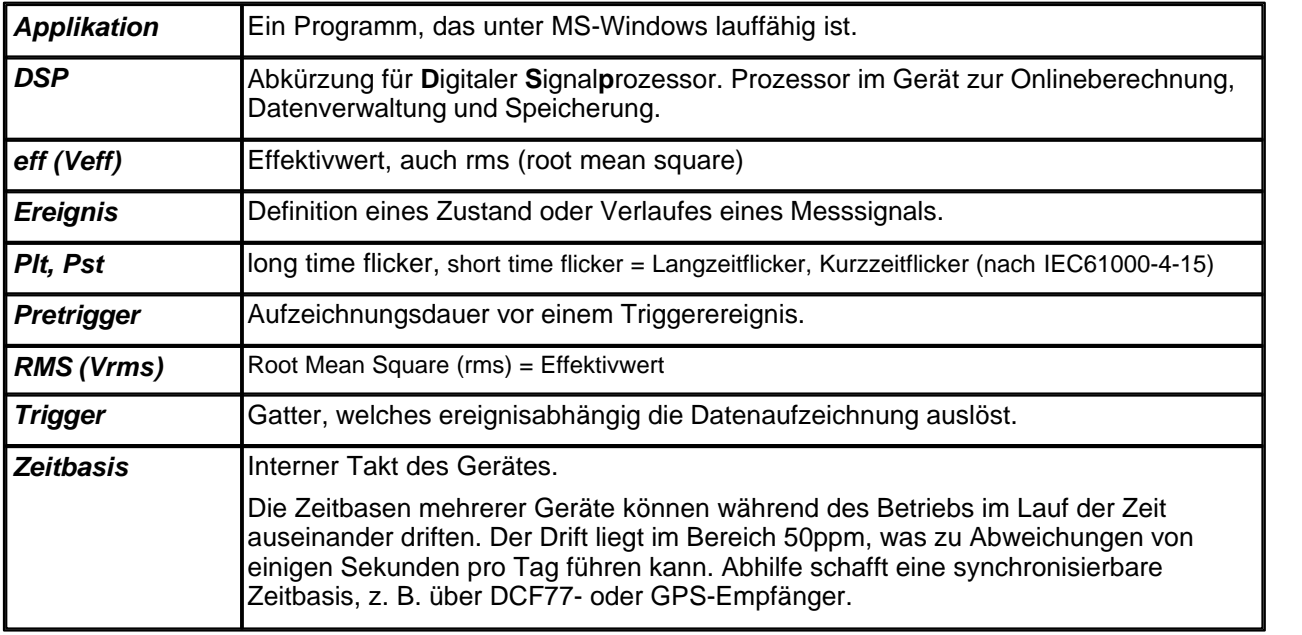

# **6 Aufbau**

### **6.1 imcNEMO-I**

*imcNEMO-I* ist für den stationären Betrieb im Schrank an einer Hutschiene optimiert.

Mit seinen 4 Spannungs- und 4 Stromeingängen deckt das Gerät alle Messaufgaben in einem **3-Phasen-Netz** einschließlich des Sternpunktes ab. Alternativ ist *imcNEMO* mit **8 Spannungseingängen** ohne Strommessung verfügbar.

**Anschlüsse, Technik** siehe Kapitel <u>Technische Angaben und Anschlusstechnik</u>l srी

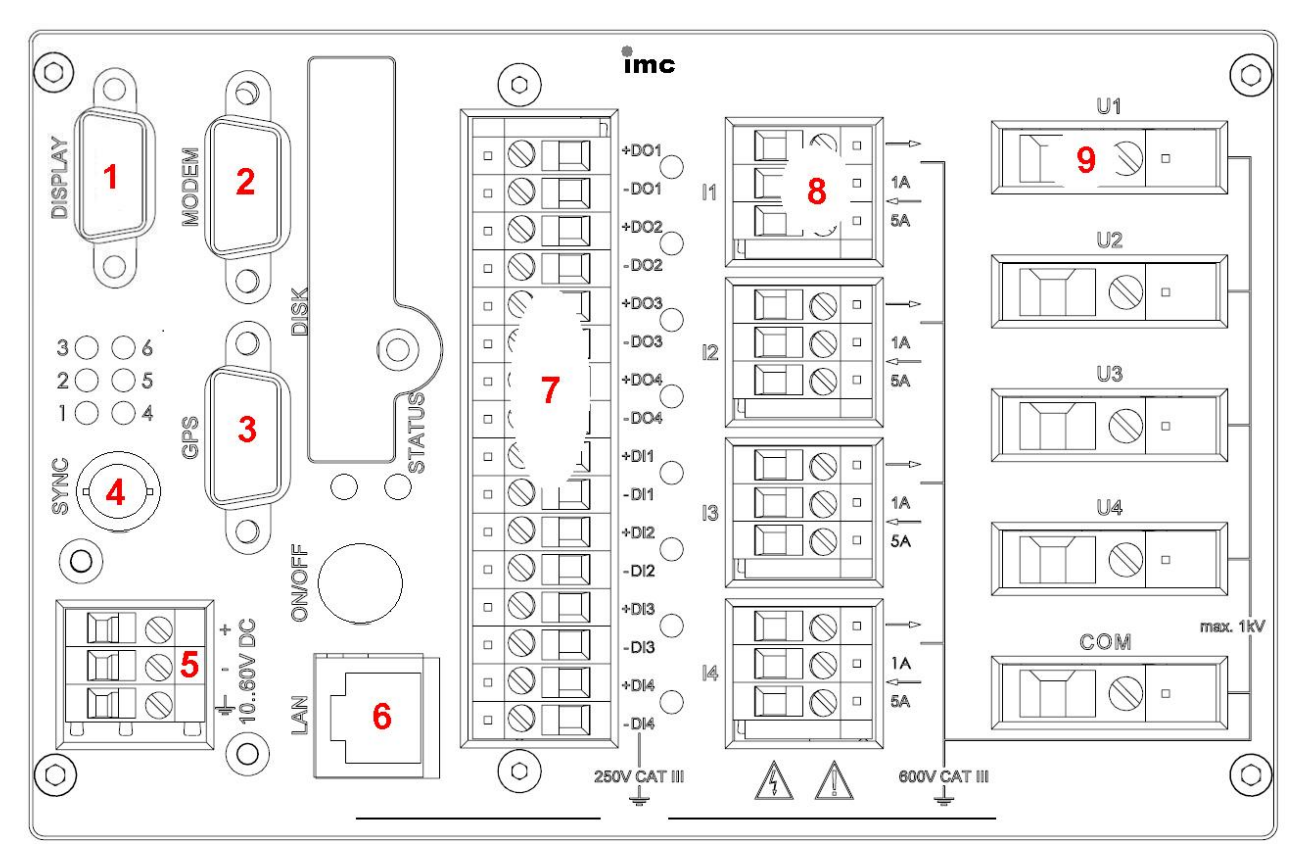

**imcNEMO-I**

#### **Anschlusselemente:**

- 1. Display DSUB-9 Buchse (male)
- 2. Modem: DSUB-9 Buchse (male)
- 3. GPS: DSUB-9 Buchse (male)
- 4. SYNC: BNC-Buchse
- 5. Versorgung: Klemme für Kabelquerschnitt bis 2,5 mm²

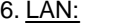

7. Binär Ein/Ausgänge:

8. Stromeingänge:

- RJ45 Buchse
- Klemme für Kabelquerschnitt bis 2,5 mm²
- Klemme für Kabelquerschnitt bis 2,5 mm²
- 9. Spannungseingänge: Klemme für Kabelquerschnitt bis  $6 \text{ mm}^2$

*imcNEMO-I* ist ein multifunktionales, **speziell für den Schaltschrankeinbau** konzipiertes Messgerät zum Erfassen aller physikalischen Größen zur normgerechten Beurteilung der Qualität in elektrischen Versorgungsnetzen.

#### **Bauform**

- · Kompaktes, robustes Aluminiumgehäuse mit Kunststofffront
- · Hutschienenmontagesatz an der Gehäuserückseite
- · Steckplatz für CF-Card Speichermedium

#### **Anschlüsse**

- · Spannungseingänge: 4, isoliert, über Schraubklemmen 0,5 mm² bis 6 mm²
- · Stromeingänge: 4, isoliert, über Schraubklemmen 0,25 mm² bis 2,5 mm²
- · LAN-Anschluss: über Ethernet TCP/IP 10/100 MBit über RJ 45 Buchse
- · GPS: Anschluss für externe GPS Maus über DSUB-9 Buchse
- · Synchronisation: Anschluss für die Synchronisation mehrerer Geräte, über BNC
- · Modem: Anschluss für optionale externe Modems, über DSUB-9 Buchse

Als Schnittstellen stehen **TCP/IP** und ein externes Modem zur Verfügung.

Als Speichermedien stehen eine Compact Flash Karte mit einer Kapazität von zur Zeit maximal **16 GB** zur Verfügung.

### **6.1.1 Versorgung der DC-Variante (10 V bis 60 VDC)**

Die Versorgungsspannung für die DC-Variante von *imcNEMO-I* wird über eine 3-polige Klemmleiste zugeführt. Der zulässige Versorgungsspannungsbereich beträgt 10 V DC bis 60 V DC. Die richtige Polung ist zu beachten.

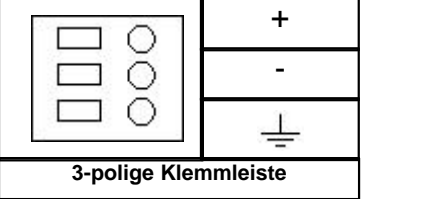

Bei der DC-Versorgung von *imcNEMO-I* ist allgemein folgendes zu beachten:

- · Die **Zuleitung** muss niederohmig über ein Kabel mit ausreichendem Querschnitt erfolgen. Eventuell im Versorgungskreis zwischengeschaltete zusätzliche (Entstör-) Filter sollten keine Reiheninduktivitäten größer als 1mH enthalten. Andernfalls ist ein zusätzlicher Parallel-Kondensator nötig.
- · Der Anschluss ist gegen Verpolung geschützt.
- · Wird die Versorgung von der zu messenden Quelle gespeist, wird bei längeren Spannungsunterbrechungen die Messung automatisch beendet. *imcNEMO-I* kann so konfiguriert werden, dass die Messung nach Spannungswiederkehr selbsttätig wieder weitergeführt wird.
- · Eine **Erdung** des Geräts ist über die Hutschienenhalterung sichergestellt. Diese Erdung hat keine Relevanz hinsichtlich der Gerätesicherheit, ist aber zur Gewährleitung der Messgenauigkeit und der elektromagnetischen Verträglichkeit (EMV) erforderlich.

Der **Anschluss zur Funktionserdung** an der 3-poligen Klemmleiste ist zur Erdung nur zu verbinden, wenn die Erdverbindung nicht über die Hutschiene erfolgen kann. Ansonsten bleibt dieser Anschluss frei.

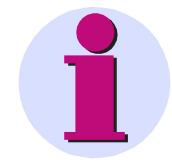

#### **Hinweis**

Mit der Erdung des *imcNEMO-I* ist die Versorgungsquelle nicht mehr potentialfrei sondern auf Erdpotential bezogen.

### **6.1.2 Versorgung der AC/DC-Variante (110 V bis 230 VAC/DC)**

Die Versorgungsspannung für die AC/DC-Variante wird über eine 3-polige Klemmleiste zugeführt. Dieser Anschluss darf nur von einer Fachkraft durchgeführt werden.

Der zulässige Versorgungsspannungsbereich beträgt für DC 110 V bis 250 V und für AC 100 V bis 240 V, bei 50 Hz oder 60 Hz. Wird das Gerät von der zu messenden Quelle gespeist, wird bei längeren Spannungsunterbrechungen die Messung automatisch beendet und startet nach Spannungswiederkehr selbsttätig wieder auf.

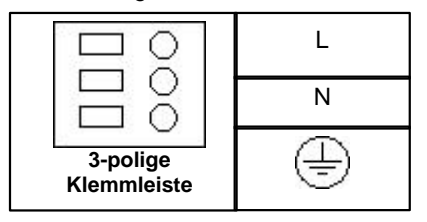

Bei der AC-Versorgung des *imcNEMO* ist allgemein folgendes zu beachten:

- · Um die Gerätesicherheit herzustellen, muss der Schutzleiter angeschlossen sein. Weiterhin ist diese Erdung zur Gewährleistung der Messgenauigkeit und der elektromagnetischen Verträglichkeit (EMV) erforderlich.
- · Die Zuleitung muss niederohmig über ein Kabel mit ausreichendem Querschnitt erfolgen.

### **6.1.3 Hauptschalter**

#### **ON/OFF**

1. **Einschalten**: Drücken Sie sowohl zum Ein- und Ausschalten den rastenden Schalter.

2. **Ausschalten**: Beim Ausschalten geht das Gerät erst nach einer Verzögerung aus, da zunächst alle laufenden Prozesse geordnet beendet werden.

## **6.2 USV**

Geräte mit externen DC-Netzteil verfügen über eine *unterbrechungsfreie Stromversorgung* (USV). Diese ermöglicht es, einen kurzzeitigen Ausfall der Spannungsversorgung zu überbrücken. Diese Funktion ist insbesondere für den Einsatz im Kfz bestimmt, um den Einbruch der Kfz-Batterie während des Anlass-Vorgangs zu überbrücken.

Einsetzende Batteriepufferung ist daran zu erkennen, dass die Kontroll-Leuchte "PWR" von grün auf gelb wechselt und der Summer anspricht.

Die Pufferung der Versorgung wird durch einen integrierten Akkumulator (Blei-Gel) erreicht, der während des Betriebs mit anliegender externer Versorgung geladen wird.

Die USV überbrückt einen Spannungsausfall und überwacht dabei dessen Dauer. Ist der Spannungsausfall kontinuierlich und überschreitet die gerätespezifische Puffer-Zeitkonstante (Standard: 1 sec.) so schaltet sich das Gerät selbsttätig ab. Dies geschieht nach dem gleichen Mechanismus wie bei einer manuellen Abschaltung, d.h. es wird zunächst eine evtl. laufende Messung beendet und Dateien abgeschlossen, was zu einer zusätzlichen Verzögerung von 10 sec. führt.

Ist der Spannungsausfall nicht kontinuierlich, sondern nur kurzzeitig, wie dies typischerweise beim Anlassvorgang im Fahrzeug der Fall ist, wird die Überwachung der Pufferzeit stets aufs neue zurückgesetzt.

Eine typische Anwendung dieser Konfiguration ist daher ein Einsatz im Fahrzeug bei fester Kopplung der Versorgung an das Zündschloss. Kurzzeitige Unterbrechungen werden dann sicher überbrückt. Andererseits wird verhindert, dass der interne Puffer-Akku tiefentladen wird, falls nach dem Abschalten des Fahrzeugs das Mess-System nicht ausgeschaltet wurde.

### **6.2.1 Puffer-Zeitkonstante und maximale Pufferdauer**

Die **Puffer-Zeitkonstante** ist ein per Software einstellbarer Geräteparameter, der entsprechend der Akkuund Geräteleistung eingetragen wird. Als Standard beträgt sie 1 sec. Sie legt die maximale Dauer einer kontinuierlichen Unterbrechung fest, nach deren Ablauf sich das Gerät selbsttätig abschaltet.

Möglich ist z.B. eine Einstellung, die eine automatische Abschaltung erst dann auslöst, wenn die maximale Akku-Kapazität ausgeschöpft ist und eine Tiefentladung bevorsteht (maximale Pufferdauer).

Die *maximale Pufferdauer* ist die durch die Akku-Kapazität bestimmte Zeit, die das Gerät (in Summe) maximal überbrücken kann. Im Falle dass die Selbstabschaltung NICHT anspricht, z.B. bei wiederholten kurzzeitigen Unterbrechungen. Die maximal erreichbare Pufferdauer ist abhängig vom Gerätetyp, vom aktuellen Ladezustand des Akkus, der Umgebungstemperatur sowie evtl. Alterungsfaktoren. Rechtzeitig vor Erreichen eines kritischen Entladezustands schaltet es sich das Gerät automatisch ab, um einer Tiefentladung des Akkus vorzubeugen.

### **FHinweis**

Die Puffer-Zeitkonstante kann mit der Gerätesoftware imcDevices geändert werden. Siehe imcDevices Handbuch *Kapitel 3: Bedienung > Bedienoberfläche > Geräte - Menü >Eigenschaften:* Eintrag *USV*

### **6.2.2 Ladeleistung**

Die Ladeleistung ist vom Gerätetyp, -ausbau und Zahl und Typ der verbauten Akkus abhängig. Daher gibt es die verschiedensten Kombinationen mit Ladeleistungen zwischen 2,4 W und 16 W.

### **6.2.3 Übernahmeschwellen**

Die Schwelle, bei der von externer Versorgung auf interne Akku-Pufferung umgeschaltet wird, liegt bei etwa *9,75 V* . Die Übernahme-Logik hat Hystereseverhalten, um ein Oszillieren zu vermeiden (bedingt durch den Innenwiderstand der externen Versorgung steigt deren Wert nach dem Abschalten der Last augenblicklich wieder an.). Während aktiver Akku-Pufferung erreicht die externe Versorgung wieder einen Wert von mindestens **10,9 V**, so wird auf externe Versorgung zurückgeschaltet.

Bei evtl. Überprüfung dieser Schwellen ist zu beachten, dass bei einer der Versorgungsspannung überlagerten hochfrequenten Stör- oder Ripplespannung die erreichten Minima entscheidend sind. Dabei können die überlagerten Störungen auch durch Rückwirkungen des Geräts selbst verursacht sein!

**FHinweis**

- · Die Spannungsangaben gelten für die Klemmen am Gerät. Bei der Auswahl der Versorgung ist der Spannungsabfall an der Zuleitung durch Länge und Querschnitt zu berücksichtigen!
- · **Während des Einschaltens muss die Versorgungsspannung über der oberen Übernahmeschwelle**  $(≥ 11 V)$  liegen.

### **6.3 Potentialunterschied bei synchronisierten Geräten**

#### **FHinweis**

Beim Einsatz von mehreren Geräten, die zur Synchronisierung über die **Sync Buchse** verbunden sind, ist sicherzustellen, dass alle Geräte auf gleichem **CHASSIS-Potential** liegen. Da über den Bezug der Synchronisationsleitung die Geräte verbunden werden, müssen gegebenenfalls Potentialunterschiede zwischen den Geräten über eine zusätzliche Leitung mit ausreichendem Querschnitt ausgeglichen werden.Alternativ besteht die Möglichkeit die Verbindung über das Modul **ISOSYNC** galvanisch zu trennen, siehe auch unter Synchronisation im Handbuch von imcDevices

### **6.4 Sicherungen**

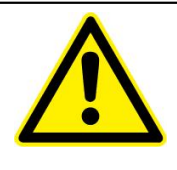

Bei der Wahl der Sicherung ist auf das Schaltvermögen und die Eignung für sowohl AC als auch DC zu achten!

Angaben zu den eingebauten Sicherungen finden Sie <u>hier.</u> I<sup>37</sup>ì

## **6.5 Modularität**

Aus Sicherheitsgründen dürfen Geräte mit Hochspannungsmodulen **nicht** ausgetauscht werden. Diese Module werde ausschließlich vom imc Kundendienst bearbeitet!

# **7 Montage, Inbetriebnahme, Parametrierung**

### **7.1 Allgemeine Hinweise**

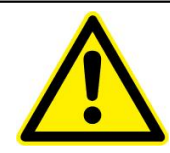

#### **Warnung**

Beim Betrieb des Gerätes stehen zwangsläufig Teile des Gerätes unter gefährlicher Spannung. Bei Nichtbeachtung der Bedienhinweise können deshalb schwere Körperverletzungen oder Sachschäden auftreten.

Beachten Sie deshalb unbedingt alle Warnhinweise.

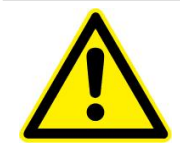

#### **Warnung**

*imcNEMO* ist ein Einbaugerät und für den Einbau in einem Schaltschrank auf einer Hutschiene vorgesehen. Nach dem Einbau des Gerätes und der Verschaltung der Anschlussklemmen müssen Sie unbedingt den Schaltschrank schließen. Nur so sind Sie ausreichend gegen unzulässiges Berühren spannungsführender Teile geschützt.

- Die Einbaustelle sollte erschütterungsfrei sein. Die zulässige Umgebungstemperatur muss eingehalten werden (siehe <u>Technische Daten</u>‡35<sup>5</sup>).
- q Der Betrieb außerhalb des zulässigen Arbeitstemperaturbereiches kann zu Fehlmessungen und zum Ausfall des Gerätes führen.
- □ Die Anschlussklemmen sind für Drahtquerschnitt von max. 2,5 mm<sup>2</sup> ausgelegt.

q Eine Betauung des Gerätes im Betrieb ist unzulässig. Das Gerät ist möglichst so zu platzieren, dass es keiner direkten Sonneneinstrahlung und keinem starken Temperaturwechsel ausgesetzt ist.

### **7.2 Montage**

Die Montage des Gerätes auf eine Hutschiene gemäß EN 60750 führen Sie wie folgt durch:

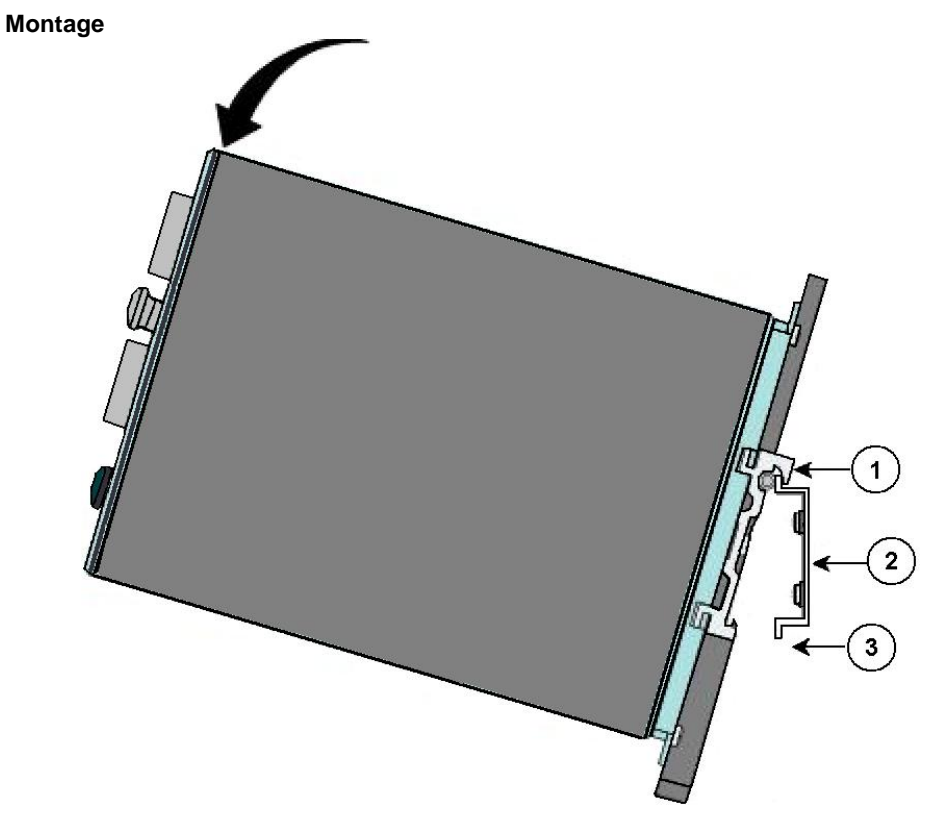

- 1. Setzen Sie das *imcNEMO-I* mit dem Hutschienenclip von oben in die gewünschte Position (1) auf die Hutschiene (2).
- 2. Drücken Sie das Gerät vorsichtig nach unten bis die Verriegelung (3) einrastet.

#### **Demontage**

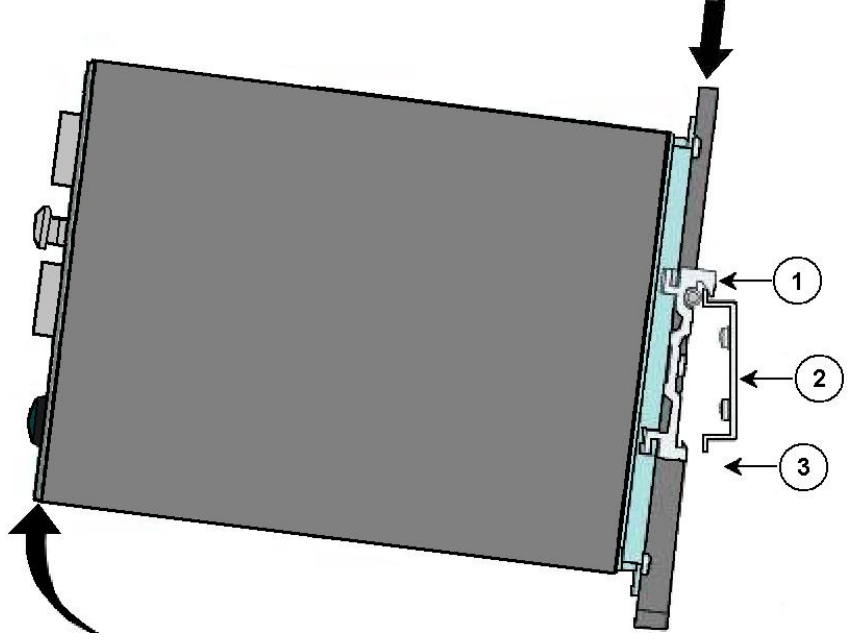

- 3. Drücken Sie das Gerät auf der Hutschienenseite nach unten bis die Verriegelung (3) frei liegt.
- 4. Klappen Sie das Gerät in dieser Position nach vorne.

### **7.3 Elektrischer Anschluss**

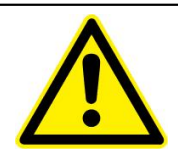

#### **Warnung**

Die folgenden Arbeiten dürfen niemals beim Vorhandensein gefährlicher Spannungen durchgeführt (Spannungsfreischaltung) und nur von entsprechend qualifiziertem Personal vorgenommen werden, das mit den Sicherheitsbestimmungen und Vorsichtsmaßnahmen vertraut ist und diese befolgt.

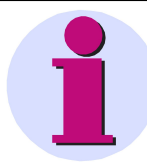

#### **Hinweis**

Bei der elektrischen Installation müssen Sie die nationalen und internationalen Vorschriften über das Errichten von Starkstromanlagen beachten und einhalten.

- q Vor der Inbetriebnahme des Gerätes überprüfen Sie alle Anschlüsse auf sachgerechte Ausführung .
- q Die Erdungsklemme verbinden Sie mit der Schutzerde der Schalttafel oder des Schaltschrankes. Bei der Montage eines DC-Gerätes auf einer Hutschiene reicht die Erdung der Hutschiene bereits aus.
- q Die Sekundäranschlüsse von zwischengeschalteten Stromwandlern müssen an diesen kurzgeschlossen sein, bevor Sie die Stromzuleitungen zum Gerät unterbrechen.
- q Die Polarität und die Phasenzuordnung an den Messwandlern sind durch Sie zu überprüfen.
- q Bevor Sie das Gerät in Betrieb nehmen, sollte es mindestens zwei Stunden im Betriebsraum gelegen haben, um einen Temperaturausgleich zu schaffen und um Feuchtigkeit sowie Betauung zu vermeiden.

# **8 Konditionierung und Anschlüsse**

## **8.1 Überblick**

Folgende Signaleingänge stehen zur Verfügung:

- · Spannung
- · Strom

Messbereiche und andere Anschlusskennungen für *imcNEMO* siehe Kapitel *[Technische Angaben und Anschluss](#page-34-0)*  $35^{\circ}$ .

#### **8.1.1 Abtastrate**

Die Eingangsabtastrate beträgt z.Z. 10 kHz pro Kanal. Per Nachabtastung wird die Anzahl der Datenpunkte in Bezug auf die aktuelle Grundfrequenz auf eine Zweierpotenz interpoliert. Damit ist eine schnelle und komfortable Verarbeitung mit der Fast Fourier Transformation möglich. Diese arbeitet spektralliniengenau zur Grundfrequenz und zu deren Vielfachen bei ausreichender Auflösung.

## <span id="page-18-0"></span>**8.2 Anschlüsse imcNEMO-I**

### **8.2.1 Spannungen**

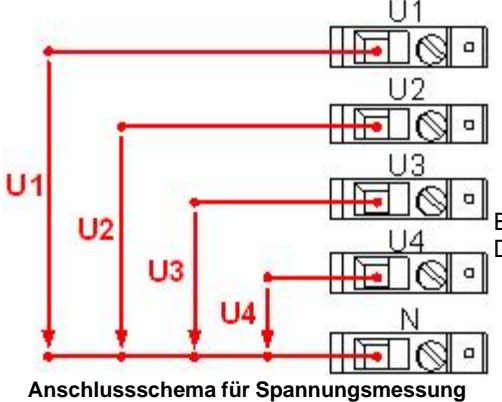

*imcNEMO-I* besitzt vier Eingänge für die Spannungsmessung. Die Kanäle sind mit *U1* bis *U4* benannt bzw. *U5* bis *U8*. Für *U1* bis *U4* gibt es den gemeinsamen Massebezugspunkt *N*. Die Anschlüsse jedes Kanals sind nur für den Anschluss eines Kabels konzipiert. Dies gilt auch für den *N* Anschluss!

Die geeigneten Leiterquerschnitte entnehmen Sie bitte den technischen Daten| ঞ্জী.

Es gibt verschiedenen Anschlussmöglichkeiten, um an einem Drehstromsystem zu messen.

Bei der Variante *imcNEMO-I U8* sind statt der Stromeingänge vier weitere Spannungseingänge *U5* bis *U8* vorhanden. Die zweite Spannungsgruppe kann unabhängig von der ersten Spannungsgruppe entsprechend den nachfolgenden

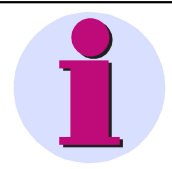

#### **Hinweis**

Anschlussvarianten beschaltet werden.

Beachten Sie bei der Beschaltung der Variante *imcNEMO-I U8*, dass keine Messung zwischen den beiden Spannungsgruppen möglich ist.

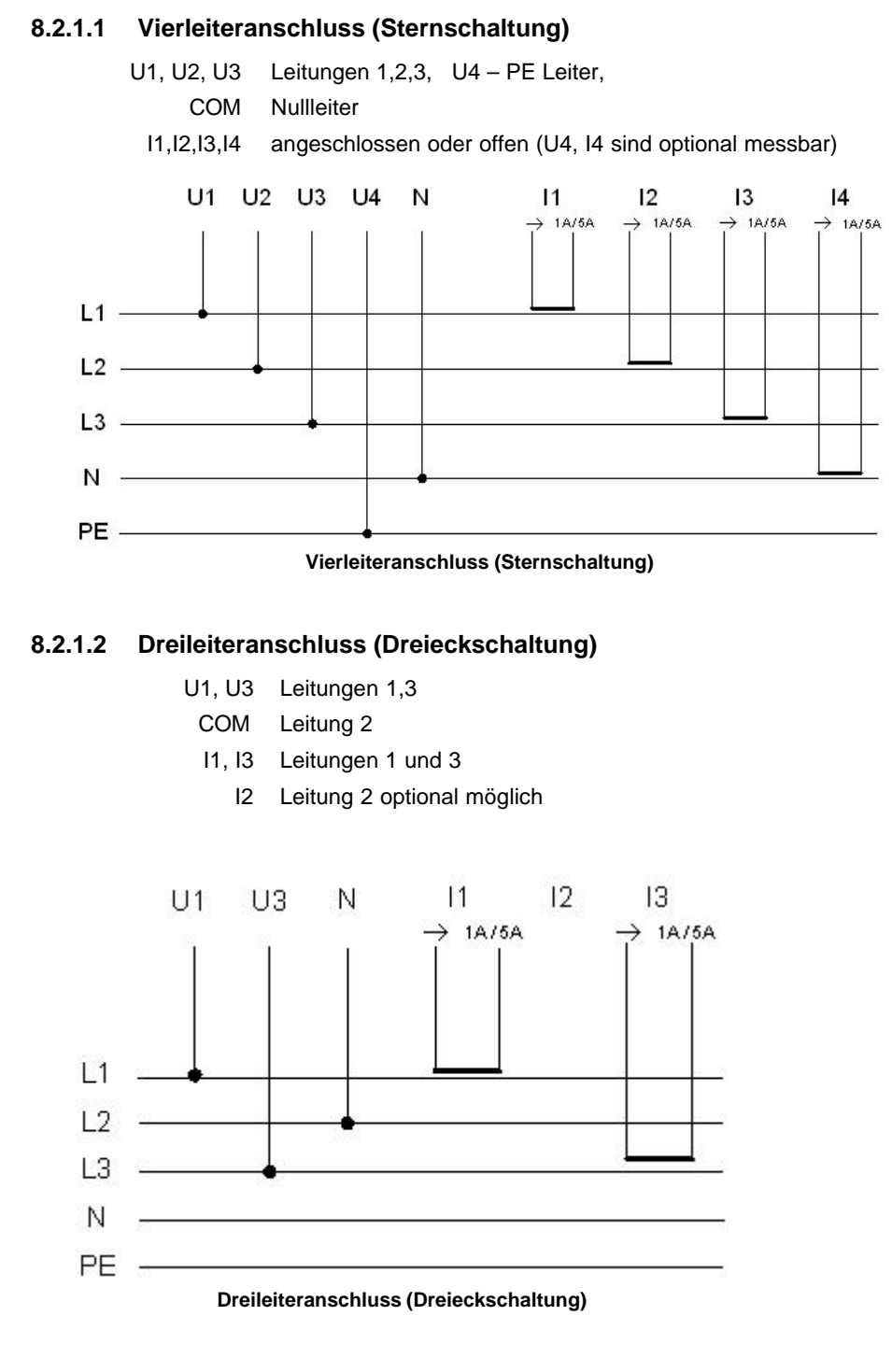

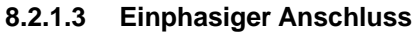

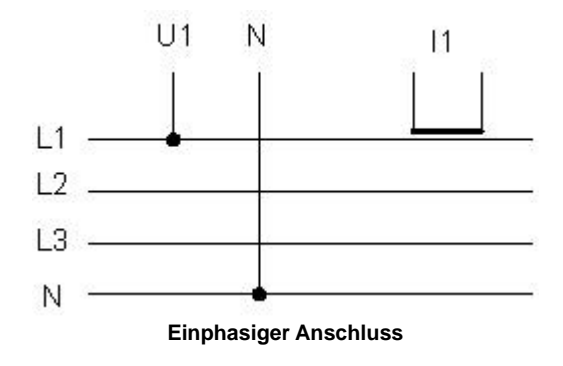

#### **8.2.2 Ströme**

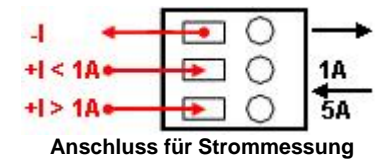

*imcNEMO* besitzt vier Eingänge I1 bis I4 für die Strommessung.

Um die Strommessung mit korrektem Vorzeichen durchzuführen, muss der Anschluss der stromdurchflossenen Leitung so erfolgen, dass der Strom je nach maximaler Stromhöhe, in den 1 A bzw. 5 A Eingang ( ) hinein fließt und aus dem gemeinsamen Ausgang ( ) wieder heraus fließt.

Die technischen Daten der <u>Stromeingänge</u> 40<sup>5</sup>.

#### **Hinweis**

- · Benutzen Sie nie die Anschlüsse 1 A und 5 A gleichzeitig!
- · Die Anschlussbuchsen sind nur für den Anschluss eines Kabels konzipiert.

#### <span id="page-21-0"></span>**8.2.3 Digitale Eingänge**

*imcNEMO* hat vier differentielle digitale Eingänge, die vom Messsystem galvanisch isoliert sind.

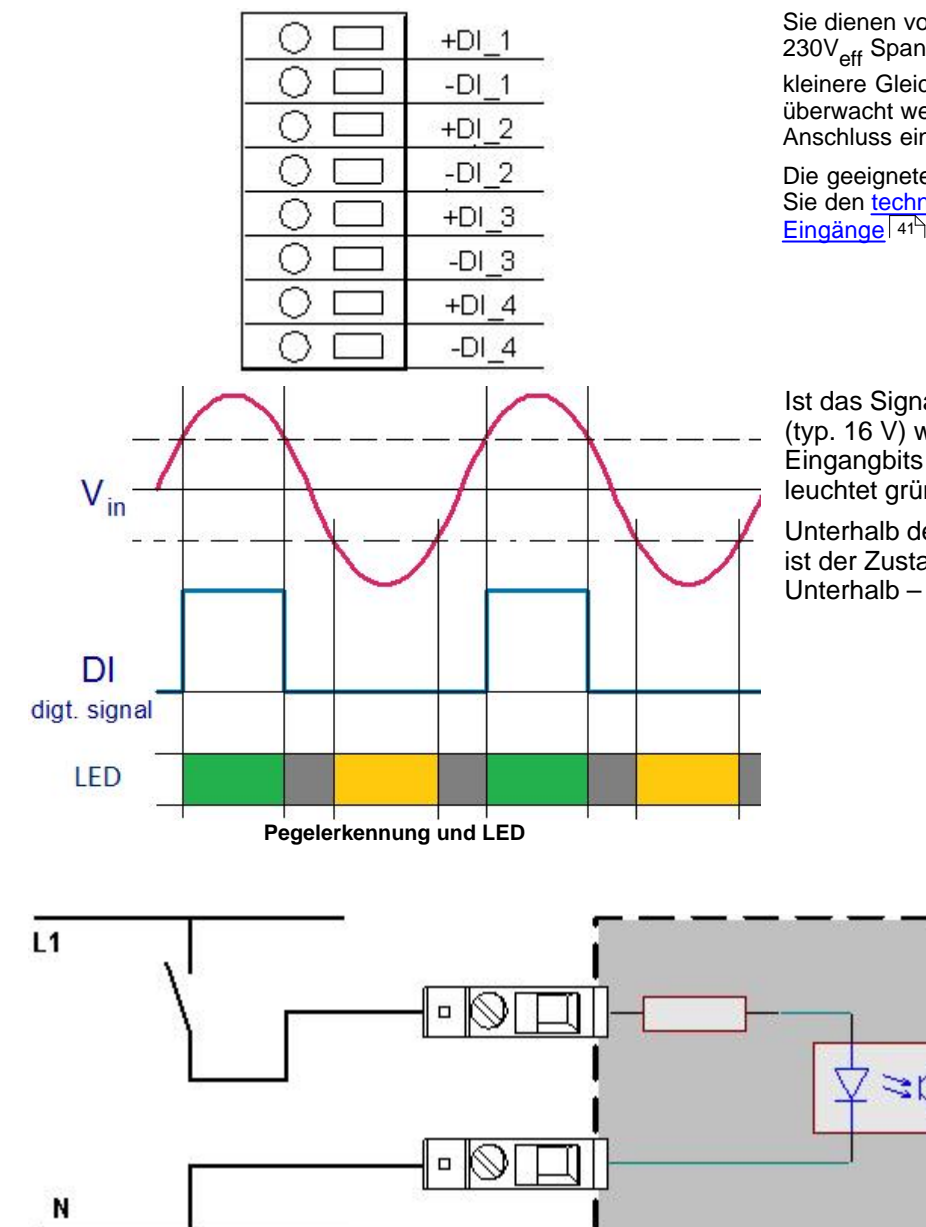

Sie dienen vorrangig zur Verarbeitung von 230V<sub>eff</sub> Spannungen, es können aber auch kleinere Gleich- oder Wechselspannungen überwacht werden. Die Klemmen sind für den Anschluss eines Kabels ausgelegt.

Die geeigneten Leiterquerschnitte entnehmen Sie den technischen Daten der digitalen Eingänge ! 41<sup>h</sup>.

Ist das Signal oberhalb der Schaltschwelle (typ. 16 V) wird der Zustand des Eingangbits = 1 angezeigt und die LED leuchtet grün.

Unterhalb der Schaltschwelle (typ. 16 V) ist der Zustand = 0 und die LED ist aus. Unterhalb – 16 V leuchtet die LED gelb.

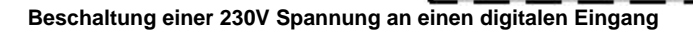

#### <span id="page-22-0"></span>**8.2.4 Digitale Ausgänge**

*imcNEMO* verfügt über vier differentielle digitale Ausgänge, die als Relaiskontakte ausgeführt sind.

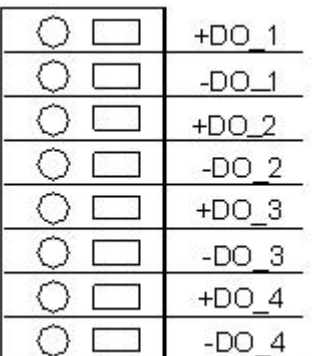

Die Kontakte sind vom Messsystem galvanisch isoliert.

Wird ein digitaler Ausgang gesetzt, wird der Relaiskontakt geschlossen und die LED leuchtet.

Die Schaltspannungen und geeigneten Leiterquerschnitte entnehmen Sie den technischen Daten der digitalen Ausgängel 42<sup>5</sup>.

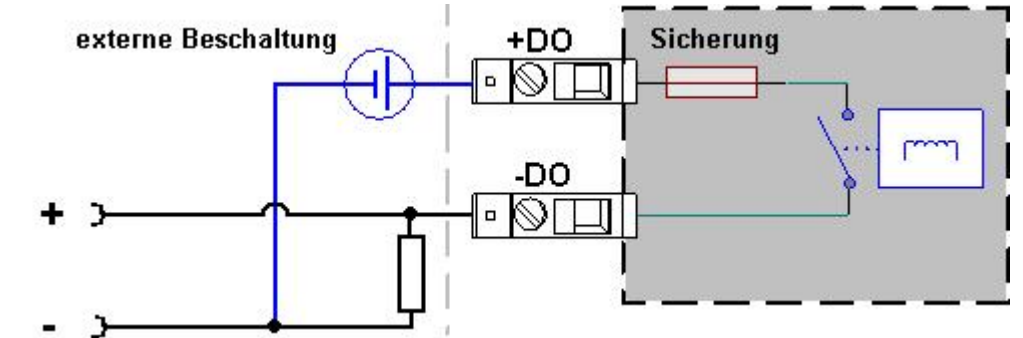

**Anschlussbeispiel eines digitalen Ausgangs mit geschaltener Spannung und Pull-Down Widerstand.**

Das Messgerät stellt intern keine Referenzspannung bereit. Diese muss, wie im Beispiel, von außen zugeführt werden

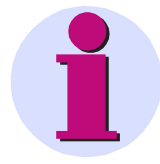

#### **Hinweis**

- · Die Norm 61000-4-30 verlangt eine Bearbeitung über 10 (50 Hz) bzw. 12 (60 Hz) Perioden.Dadurch werden auch Spannungsereignisse in diesem Abstand (200 ms) geprüft und durch den DO (Digitaler Ausgang) signalisiert.
- · Wenn ein kurzer Spannungseinbruch innerhalb dieser Bearbeitungsbreite beginnt und endet, erfolgt eine Verzögerte Weitergabe durch den DO. Die Signalisierung erfolgt für mindestens 200 ms.
- · Im ungünstigsten Fall erfolgt die Ausgabe am DO erst nach ca. 300ms. Diese Verzögerung ist abhängig von: Netzfrequenz, Messkanal und der Auslastung des Messgerätes.

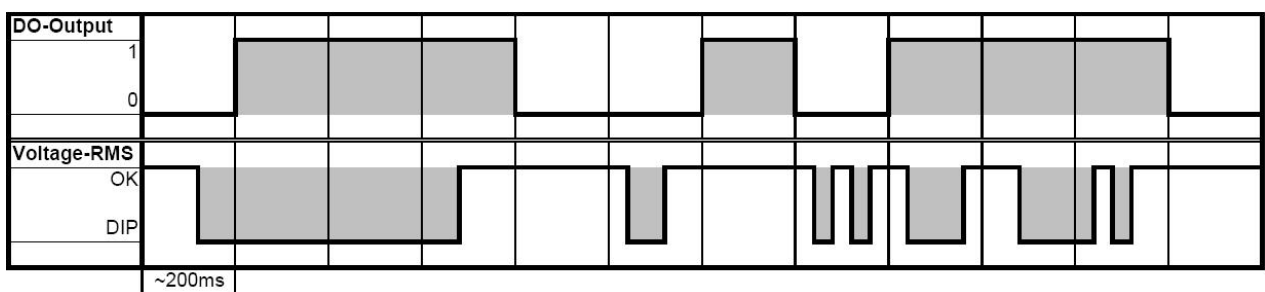

### **8.2.5 Sonstige Anschlüsse und Bedienelemente**

#### **8.2.5.1 LED Doppelreihe**

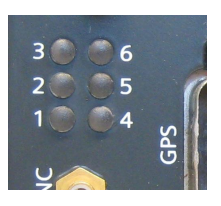

Am *imcNEMO* befindet sich eine LED Doppelreihe mit 6 LED´s. Diese LED´s zeigen durch ihr Leuchten verschiedene Zustände an. Die LED´s 3 und 4 sind z.Z. davon ausgeschlossen.

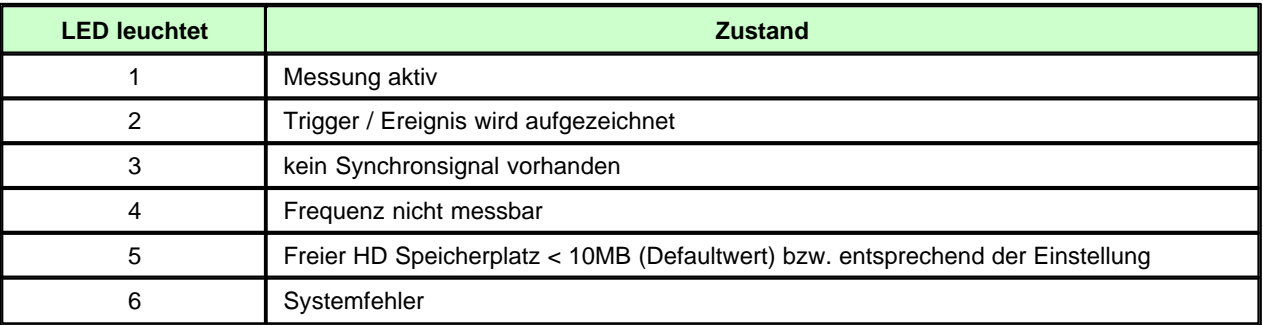

#### **8.2.5.2 STATUS LED**

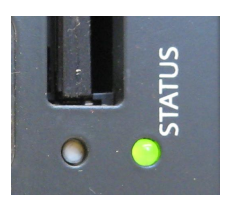

Die *STATUS* LED dient zur Signalisierung des derzeitigen Betriebszustandes des Gerätes. Direkt nach dem Einschalten blinkt sie wenige mal rot auf, geht dann in ein grünes Blinken über (dabei wird u.a. die Speicherkarte geprüft, ob eine Messaufgabe zum Starten vorhanden ist) und erlischt anschließend, was den Normalbetrieb signalisiert.

#### **8.2.5.3 LAN Anschluss**

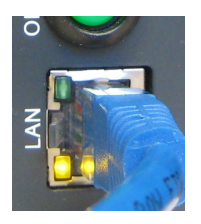

Am *LAN* Anschluss wird das *imcNEMO* über Ethernet mit dem PC verbunden. Bei der Verbindung über ein lokales Netzwerk ist ein ungekreuztes Ethernet-Kabel zu verwenden, bei direktem Anschluss des Messgerätes an den PC wird ein gekreuztes Ethernet-Kabel benötigt.

#### <span id="page-23-0"></span>**8.2.5.4 GPS Anschluss**

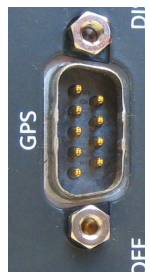

Über die neunpolige GPS Buchse können **GPS-Empfänger** angeschlossen werden, z.B. vom Typ **Garmin GPS18LVC-5Hz**, **Meinberg GPS161AHSx** (Artikel-Nr.: 25150) oder **HOPF6875** (ab Firmware 7.0, Bestellnr. 7XV5664-0CA00). Dies ermöglicht eine absolute Zeitsynchronisierung auf die GPS Zeit . Erhält der GPS-Empfänger ein Signal, synchronisiert sich das Messsystem automatisch. Aufbau und Konfigurationsmöglichkeiten finden Sie im Abschnitt <u>[Synchronisation](#page-25-0)</u> 26 .

Auch die Synchronisation mit einer NMEA Quelle ist möglich. Voraussetzung ist, das die Uhr neben dem Sekundentakt den GPRMC-String liefert. Die RS232-Schnittstellenparameter finden Sie <u>[hier](#page-43-0)</u> 44 .

Anschlussbelegung GPS Empfänger 45).

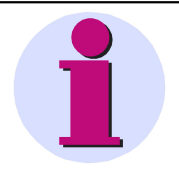

#### **Hinweis**

- · Die maximale Kabellänge zu den Uhrenmodule von HOPF oder Meinberg beträgt 50 cm.
- · Die maximale Kabellänge für Garmin GPS Empfänger beträgt maximal 9 m.

#### <span id="page-24-0"></span>**8.2.5.5 SYNC Anschluss**

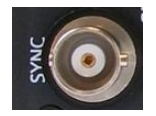

Zur Synchronisation der *imcNEMO* Geräte über DCF77 oder IRIB-B befindet sich am Gerät eine **BNC** Buchse *"SYNC"*. Aufbau und Konfigurationsmöglichkeiten finden Sie im Abschnitt <u>[Synchronisation](#page-25-0)</u> 26 .

#### **Hinweis**

Beachten Sie, dass Geräte mit Produktionsdatum vor Juni 2010 mit einer SMB Buchse ausgestattet wurden.

#### **8.2.5.6 RS232 Anschluss für externes Modem**

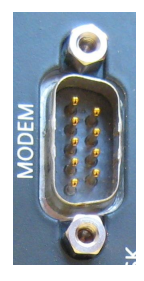

Über den neunpoligen DSUB Anschluss kann ein externes Modem (RS232) angeschlossen werden. Für den Modembetrieb muss das *imcNEMO* als PPP-Server konfiguriert werden, siehe Systemhandbuch der Software *imcDevices Bediensoftware*.

Pinbelegung des Modemanschluss∏45<sup>5</sup>

#### **8.2.5.7 Compact Flash Einschub**

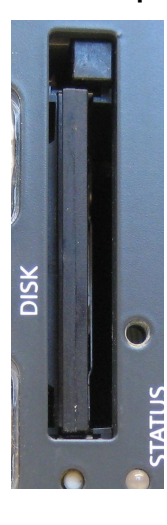

*imcNEMO* nutzt Compact Flash Speichermedien als Datenspeicher im Gerät. Aus historischen Gründen wird die CF Karte teilweise als "Wechselspeicher (PCMCIA) angezeigt.

Es können CF-Cards mit einer Größe von z.Z. bis zu 16 GB verwendet werden. Das Wechseln der CF-Card muss dem Gerät durch Drücken des Tasters direkt unterhalb des CF-Card Slots zuvor mitgeteilt werden. Ist das Gerät bereit für den Wechsel der CF-Card, so wird dies durch ein Blinken der Status-LED signalisiert. Die CF-Card kann dann gewechselt werden.

Beachten Sie auch die Hinweise zum <u>internen Datenträger</u> 30<sup>5</sup>

### <span id="page-25-0"></span>**8.3 Synchronisation**

Die einfachste Methode zur Synchronisation der *imcNEMO* Geräte ist die Nutzung von <u>NTP</u> l <sup>27</sup> über die Ethernetverbindung. Sind die Geräte über die Netzwerkschnittstelle verbunden kann diese Leitung bei vorhandenem NTP-Server für die Zeitsynchronisation benutzt werden.

Weiterhin befindet sich an der Anschlussseite eine **BNC-**Buchse *"SYNC"* und eine DSUB9 Buchse *"GPS"*. Je nach Konfiguration kann ein externes Synchronisationssignal (DCF77, GPS oder IRIG-B) empfangen oder zur Synchronisation mehrerer Geräte untereinander ausgegeben werden.

Technische Daten der Synchronisation 43<sup>H</sup>

### **8.3.1 Typ des Synchronisationssignal**

#### **8.3.1.1 DCF77**

Das DCF77 Signal wird über die **BNC**-Buchse <u>[SYNC](#page-24-0)</u>I 25<sup>5</sup> eingespeist.

*imcNEMO* verarbeitet bei DCF77 5 V TTL Signal z.B. 1 Hz Impulse. Auch invertierte Signale werden von der Hardware erkannt und ausgewertet. LOW aktive Signale erreichen eine etwas bessere Genauigkeit (im Bereich von einigen µs) als HIGH aktive Signale.

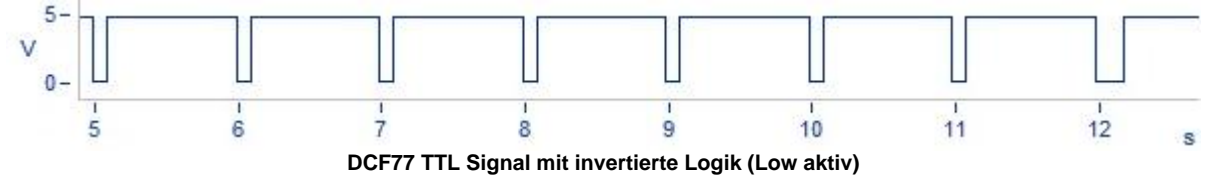

**Dauer der Synchronisation:** Die komplette Zeit ist innerhalb einer Minute verschlüsselt und beginnt beim Start der Minute.

Daher beträgt die Minimaldauer der Synchronisation mindestens 1 Minute!

#### **8.3.1.2 IRIG-B**

Das IRIG-B Signal wird über die **BNC**-Buchse <u>[SYNC](#page-24-0)</u>I <sup>25</sup> eingespeist.

*imcNEMO* verarbeitet ein 5 V TTL Signal und unterstützt folgende Varianten IRIG-B002, B000, B001, B003.

Auch invertierte Signale werden von der Hardware erkannt und ausgewertet. LOW aktive Signale erreichen eine etwas bessere Genauigkeit (im Bereich von einigen µs) als HIGH aktive Signale.

Für alle Varianten gilt 100 Pulse pro Sekunde, DC Level Shift (DCLS), Pulsbreitenkodiert, kein Trägersignal. Die letzte Ziffer beschreibt die kodierte Information:

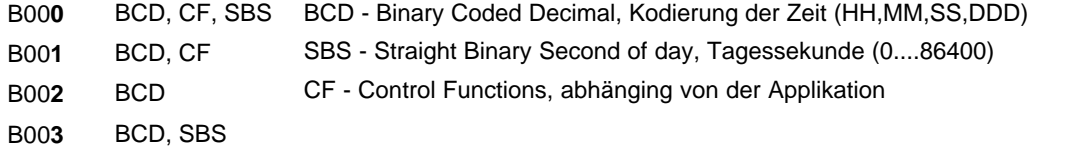

**Dauer der Synchronisation:** Mit einer typischen Synchronisationszeit von ca. 20s ist IRIG-B die schnellste der verfügbaren Varianten.

#### **8.3.1.3 GPS**

Der GPS Empfänger wird an die 9 polige DSUB Buchse "<u>GPS</u>∐24<sup>≒</sup>" angeschlossen. Die Versorgung erfolgt über *imcNEMO. S*obald das Gerät eingeschaltet ist beginnt der GPS Empfänger mit der Suche nach den Satelliten.

**Dauer der Synchronisation:** Die Mindestdauer der Synchronisation ist abhängig vom Empfang und vom letzten Einsatzort. Beim Ersteinsatz benötigt der Empfänger einige Minuten, bis einige Satelliten und damit die eigene Position gefunden wurde. Beim nächsten Start werden die letzten Positionsdaten verwendet und die Satelliten schneller gefunden.

Bei freier Sicht zum Himmel ist der Empfänger typisch nach 1 Minute aufsynchronisiert.

#### <span id="page-26-0"></span>**8.3.1.4 NTP Network Time Protocol**

Das Network Time Protocol (NTP) ist ein Standard zur Synchronisierung von Uhren in Computersystemen und verwendet das verbindungslose Transportprotokoll UDP. Es wurde speziell entwickelt, um eine zuverlässige Zeitgabe über Netzwerke mit variabler Paketlaufzeit zu ermöglichen.

Genauigkeit: NTPv4 kann die lokale Zeit eines Systems über das öffentliche Internet mit einer Genauigkeit von 10 Millisekunden halten, in lokalen Netzwerken sind unter idealen Bedingungen sogar Genauigkeiten von 200 Mikrosekunden und besser möglich.

**Dauer der Synchronisation:** Synchronisation auf einen NTP Server ist ein langwieriger Prozess. Im Interval von 64 Sekunden tauscht *imcNEMO* mit dem Server ein Datenpaket aus. Zu Beginn werden 4 x 64 s benötigt, bis die Uhr gestellt wird, danach erfolgt im 64 s Interval das trimmen der Uhr. Es kann bis zu 3 h dauern, bis eine Genauigkeit im Bereich von 20 ms erreicht wird bzw. 12 h diese < 5 ms beträgt. Damit die Synchronisation schon nach dem Einschalten beginnt muss die Verwendung von NTP als Standard für das Messgerät eingerichtet werden.

*imcNEMO* unterstützt bis zu zwei NTP Server. Zur **Einstellung von NTP** sind folgende Parameter notwendig:

- · Auswahl der *Zeitzone*
- · Berücksichtigung des Wechsels von *Sommer und Winterzeit*
- · IP des *NTP Server (1);* IP des *NTP Server (2)*

#### **Hinweis**

Geräte, die mit NTP synchronisiert sind (siehe <u>[NTP Zeit über LAN unter individuelle. Sync.](#page-28-0)</u> 29<sup>4</sup>) , haben im besten Fall eine Synchronität zueinander von ca. 5 ms.

Falls die Phasenlage zweier Spannungen von zwei verschiedenen Geräten verglichen werden soll, ist nur der Master auf NTP zu synchronisieren. Dieser synchronisiert weitere Geräte über DCF77, siehe <u>[NTP-Zeit über LAN unter Master /Slave Aufbau](#page-27-0)</u> 28<sup>5</sup>.

Um die Synchronisationsdauer zu verringern, sollte das Standardsynchronisationssignal bei den Geräteeigenschaften definiert werden( siehe Systemhandbuch 4.1.2.2.2)

#### **8.3.2 Master/Slave Aufbau**

Mit den hier dargestellten Lösungen sind alle Geräte miteinander über DCF77 synchronisiert. Der Takt wird von einem Mastergerät vorgegeben, welches auf eine externe Uhr synchronisiert werden kann.

#### **Hinweis**

- · Falls die synchronisierten Geräte auf unterschiedlichen Potentialen liegen, sollten diese über eine zusätzliche Leitung mit ausreichendem Querschnitt ausgeglichen werden. Alternativ besteht die Möglichkeit die Potentialunterschiede galvanisch zu trennen.
- · Beim Ausfall des Masters arbeiten alle Geräte mit ihrer internen Uhr weiter und driften entsprechend der Genauigkeit in den <u>technischen Daten</u>| 43<sup>5</sup>) auseinander.
- Beim Ausfall der externen Uhr (GPS oder NTP) läuft der Master mit seiner internen Uhr weiter. Die Geräte bleiben jedoch untereinander synchron.

#### **8.3.2.1 Kein externer Zeitgeber**

**Kein externer Zeitgeber:** Geräte sind miteinander synchron, jedoch nicht absolut synchron zu einer externen Uhr

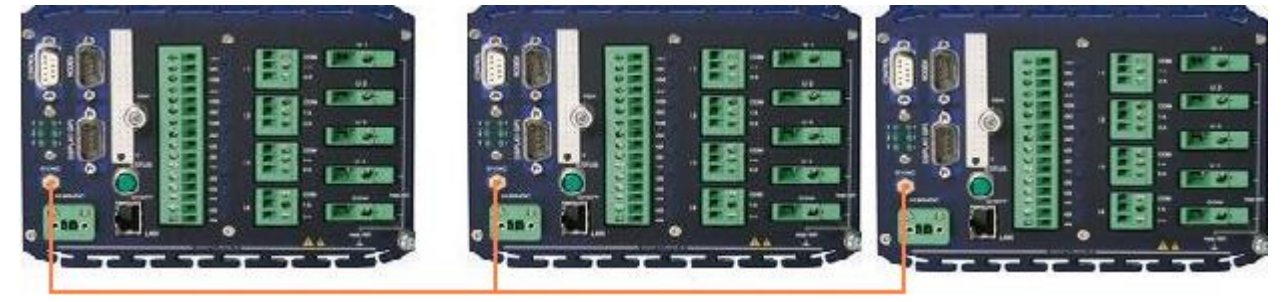

**Beispiel für Synchronisation mit einem Gerät als Master und Slave Geräten**

#### **8.3.2.2 GPS Empfänger als Zeitgeber**

**GPS Empfänger als Zeitgeber:** Geräte sind miteinander synchron und absolut synchron zur GPS Zeit

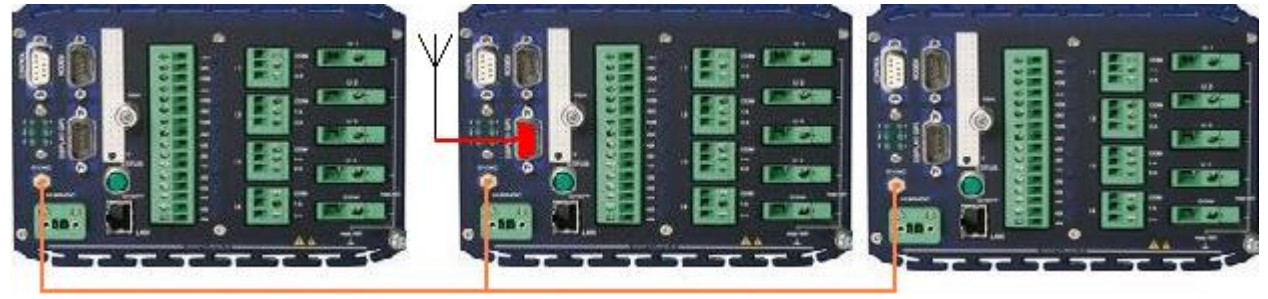

**GPS synchronisiertes Mastergerät und Slave Geräten**

#### <span id="page-27-0"></span>**8.3.2.3 NTP-Zeit über LAN**

**NTP-Zeit über LAN:** Geräte sind miteinander synchron und absolut synchron zur NTP Zeit

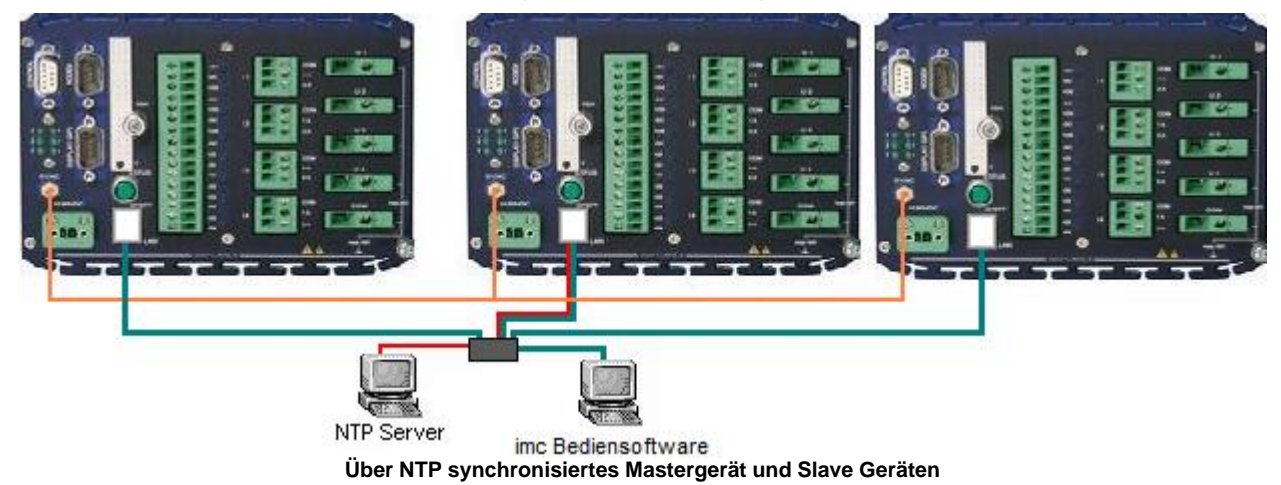

#### **8.3.3 Individuelle Synchronisation aller Geräte**

Ist eine Verbindung unter den Geräten über eine Sync-Leitung nicht möglich, kann jedes Gerät individuell von einer externen Uhr synchronisiert werden

#### **8.3.3.1 GPS-Zeit**

**GPS Zeit:** Jedes Gerät ist absolut synchron zur GPS Zeit und damit auch miteinander

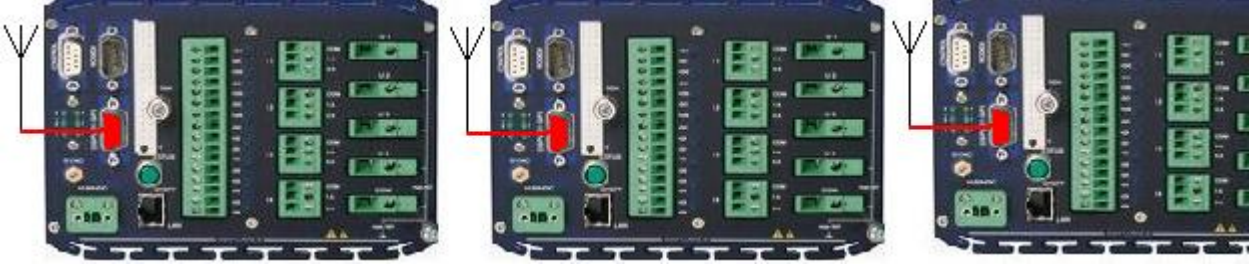

**Beispiel für geräteunabhängige Synchronisation mit GPS**

#### **8.3.3.2 DCF77 Zeit**

**DCF77 Zeit:** Jedes Gerät ist absolut synchron zur DCF77 Zeit und damit auch miteinander. Das Antennensignal muss über einen Decoder auf TTL Pegel gewandelt werden.

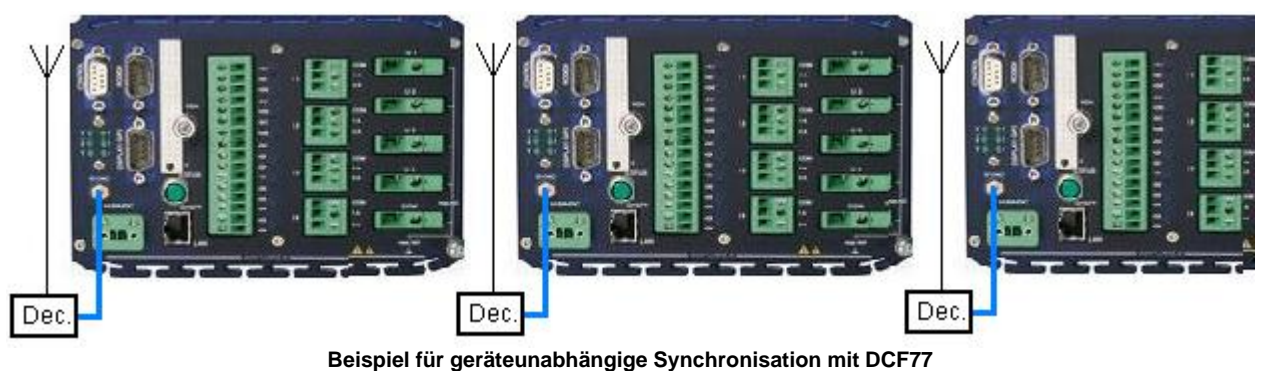

#### **8.3.3.3 IRIG-B Zeit**

**IRIG-B Zeit:** Jedes Gerät ist absolut synchron zur IRIG-B Zeit und damit auch miteinander.

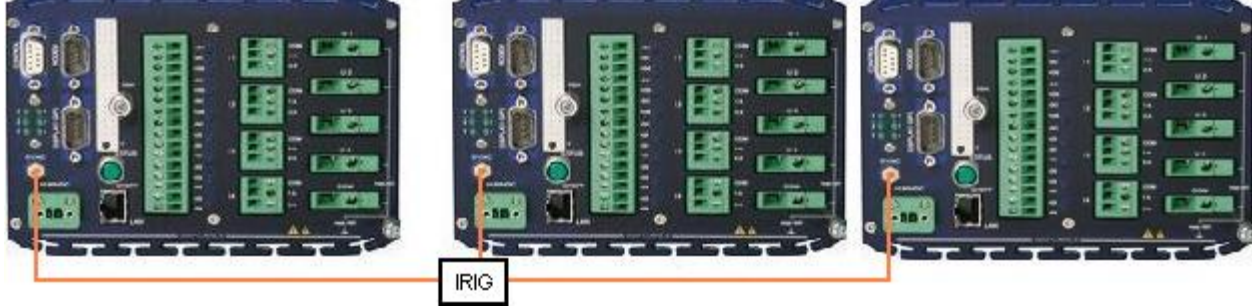

**Beispiel für geräteunabhängige Synchronisation mit IRIG-B**

#### <span id="page-28-0"></span>**8.3.3.4 NTP Zeit über LAN**

**NTP Zeit über LAN:** Jedes Gerät ist absolut synchron zur NTP Zeit. Die Synchronität untereinander ist begrenzt, da NTP typisch nur 5 ms Genauigkeit erreicht.

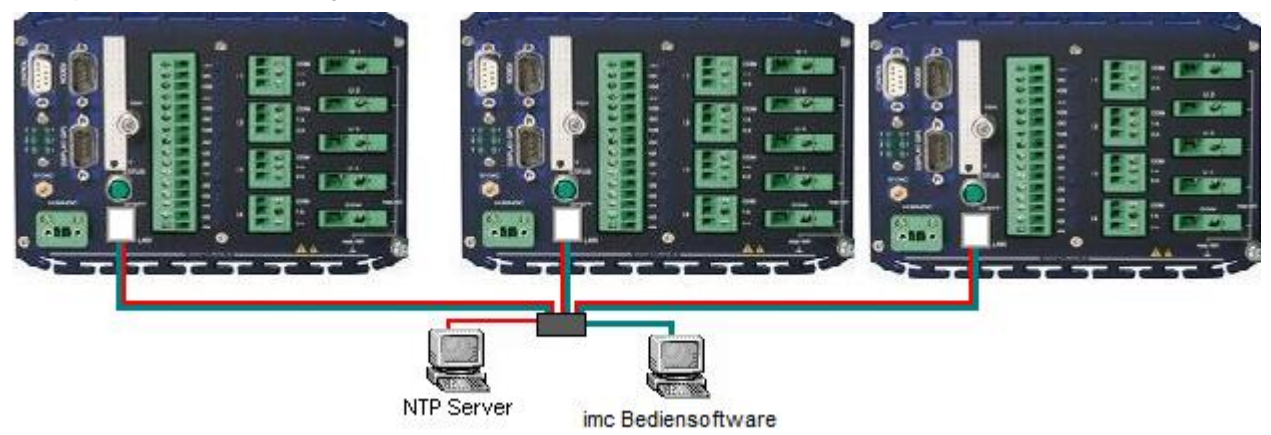

**Beispiel für geräteunabhängige Synchronisation mit NTP**

### **8.4 Hardwareaufbau**

#### **8.4.1 Eingänge (analog)**

Das System besteht aus <u>analogen Eingangskarten|a%),</u> die sich in zwei Grundvarianten unterscheiden. Die erste Variante dient der direkten Messung von beliebigen Spannungswerten bis 1 kV $_{Fff}$ .

Die zweite Variante ermöglicht eine komfortable Messung von Strömen bis 1 A oder 5 A (genaue Angaben zum Messbereich siehe Kapitel <u>Technische Angaben und Anschlussbelegung</u>l <sup>40</sup>).

Für jedes Eingangssignal steht ein eigener isolierter Bereich mit Verstärker und separatem Analog-Digital-Umsetzer zur Verfügung. Erst nach der Digitalisierung werden die Daten über eine Isolationsbarriere potentialgetrennt gesendet und zusammengefasst. Als Brücke zum Datenbus dient ein Signalprozessor, der bereits erste Vorverrechnungen ausführen kann.

Die Auflösung der AD-Umwandlung beträgt 16 Bit. Die Verbindung der isolierten Eingänge zur internen Elektronik verläuft über zwei Isolationsbarrieren.

### **8.4.2 Digitale Ein- und Ausgänge**

*imcNEMO* hat vier differentielle <u>digitale Eingänge</u> 22<sup>5</sup>), die vom Messsystem galvanisch isoliert sind. Die vier differentielle <u>digitale Ausgänge</u>l 23<sup>5</sup> sind als Relaiskontakte ausgeführt.

### **8.4.3 Datenbus**

Auf dem Datenbus werden die digitalisierten Messdaten von den Spannungs- und Stromsensoren zur Zentraleinheit transportiert. Die Abholung der Daten erfolgt zyklisch.

#### **8.4.4 Zentraleinheit**

In der Zentraleinheit werden die vom Datenbus stammenden Messdaten gesammelt, verrechnet, diese im Gerät gespeichert und/oder zum PC übertragen.

Die Zentraleinheit besteht aus Signalprozessoren (DSP) mit spezifischen Aufgaben, einem Daten-RAM und einer Logik-Einheit, welche den Datenfluss und den Ablauf zwischen den Signal-Prozessoren regelt. Ein eigener Mikroprozessor ist dafür nicht nötig.

Die einzelnen DSP's haben folgende Funktionen: Triggerberechnung, Datenaufnahme, Steuerung der Datenspeicherung, Online-Berechnung von Zwischen- und Endergebnissen.

#### **8.4.5 Interface**

Der Interfacebaustein, erhält die Daten von der Zentraleinheit und gibt diese an das Netzwerk weiter.

#### <span id="page-29-0"></span>**8.4.6 Der interne Datenträger**

#### **8.4.6.1 Dateisystem und Formatierung**

Vor dem Einsatz eines Speichermediums muss dieses partitioniert und mit **Fat32** formatiert werden. Dabei ist Folgendes zu beachten:

- · Eine Einschränkung bezüglich der derzeit verfügbaren Datenträgergrößen ist nicht bekannt.
- · Die maximale Dateigröße beträgt 2 GB. Verwenden Sie bei größeren Datenaufkommen pro Signal die Intervallspeicherung.

Die **Formatierung** der Speichermedien kann mit Hilfe des im Windows-Explorer angebotenen Menüpunktes *Formatieren* (Auswahl eines Laufwerkes und Klick der rechten Maustaste) erfolgen.

Unter Windows 2000 / XP / Vista kann unter der Option *Dateisystem* "FAT32" oder "FAT" (für "FAT16") gewählt. Das Dateisystem "FAT16" muss nur für Medien genutzt werden, die **kleiner** als 32 MB sind.

#### **8.4.6.2 Wechseln der internen CF-Karte**

#### *a) Daten abholen und internen Datenträger wechseln mit angeschlossenem PC*

· Nach dem Wechsel des Datenträgers muss die Messung neu vorbereitet und gestartet werden.

#### *b) Daten abholen über Modem oder Netzwerk*

- · Wählen Sie das Gerät im "Datenübertragung"-Dialog aus
- · Lassen Sie nach vorhandenen Messdaten suchen
- · Übertragen Sie die Messdaten
- · Löschen Sie einzelne Datensätze oder die komplette CF-Karte
- · Die Datenübertragung kann während der Messung oder im gestoppten Zustand erfolgen. Die hat keine Auswirkungen auf die laufende Messung.

#### **8.4.6.3 Hinweise zum Gebrauch von Wechseldatenträgern**

#### **ScanDisk**

Überprüfen Sie Ihre CF-Karte(s) regelmäßig auf Fehler und korrigieren Sie diese gegebenenfalls mit ScanDisk unter Windows oder einem ähnlichen Dienstprogramm.

#### **Entfernen aus dem Gerät**

Der Wechseldatenträger darf nur nach Abmeldung im System aus dem Slot entfernt werden.

Bei Nichtbeachtung kann es zu Abstürzen des Betriebssystems kommen bzw. der Datenträger kann nicht mehr gelesen werden. In diesem Fall ist ein Windows-Neustart erforderlich.

#### **Bekannte Probleme und Einschränkungen**

Bei Problemen mit Flashcards gehen Sie bitte wie folgt vor:

- · Formatieren Sie das Medium in einem PC
- Haben Sie keinen PC mit einem CF-Slot, so genügt ein Löschen des Mediums im Dialog "Datenübertragung" von imcNEMO.
- · Der Selbststart wird auf der CF-Card gespeichert. Daher ist ohne diese kein Selbststart möglich!
- · Ein Speichermedium bis einschließlich 32 MB, das als Geräte-Harddisk benutzt wird, darf weder mit einer 32Bit-FAT von Win95b, noch mit dem NTFS von WinNT/2000 formatiert sein!
- · Wenn das imcNEMO eine Selbststartkonfiguration erhält, welche die CF-Karte nutzt, gibt es einen Fehler, wenn diese beim Einschalten fehlt. Schalten Sie das Gerät aus, legen Sie eine CF-Karte ein und schalten Sie wieder ein.

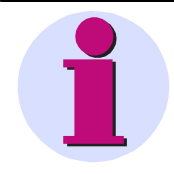

#### **Hinweis**

Während der Anlaufphase einer CF-Karte muss der Taskwechsel auf dem Prozessor gesperrt werden. Die Sperrung erfolgt unabhängig vom Plattentyp. Die Dauer der Sperrung beträgt ca. 2-3 s wenn ein Wechselspeicher eingesteckt wird, bei einer Flashcard sind es ca. 50 ms.

# <span id="page-31-0"></span>**9 Funktionsstörungen**

Reparaturen am Gerät dürfen nur von autorisiertem Fachpersonal<sup>1</sup> durchgeführt werden. Durch unbefugtes Öffnen und unsachgemäße Reparaturen können erhebliche Gefahren für den Benutzer entstehen (elektrischer Schlag, Brandgefahr). Durch unsachgemäße Eingriffe veränderte Geräte entsprechen nicht mehr dieser Zulassung und dürfen nicht betrieben werden. In Notfällen (z. B. bei Beschädigung von Gehäuse, Bedienelementen, Baugruppen oder der Versorgungszuleitung, bei Eindringen von Flüssigkeiten oder Fremdkörpern) schalten Sie das Gerät sofort aus, trennen Sie das Gerät von der Spannungsversorgung und verständigen Sie den Kundendienst. Grundsätzlich ist es dem Benutzer nicht gestattet Baugruppen ein- oder auszubauen.

<sup>1</sup>Autorisiertes bzw. qualifiziertes Personal sind Personen, die mit Aufstellung, Montage, Inbetriebnahme, Betrieb und Bedienung des Produktes vertraut sind und über eine ihrer Tätigkeit entsprechende Qualifikation verfügen.

### **9.1 imcNEMO lässt sich nicht einschalten**

- · Überprüfen Sie die Stromversorgung.
- · Nach dem Ausschalten des Gerätes warten Sie mindestens 10 Sekunden, bevor Sie das Gerät wieder einschalten.
- Schalten Sie das System aus und ziehen Sie alle Leitungen außer der Stromversorgung ab. Versuchen Sie das Gerät erneut einzuschalten.

### **9.2 Fehlermeldungen beim Starten der Bediensoftware**

Überprüfen Sie die Verbindung zwischen Ihrem Messgerät und PC - siehe "Anschluss von *imcNEMO*" im Systemhandbuch 2. Haben Sie den richtigen Verbindungstyp (Ethernet, TCP/IP, PPP) angegeben - siehe Angabe auf dem Typschild?

Nach dem Wiedereinschalten von *imcNEMO* wählen Sie im Dialog Start/Stop Netzanalyse den Befehl *Gerät trennen* und danach den Befehl *Gerät verbinden*.

Erst durch das erstmalige Verbinden mit dem Gerät werden die Hardwareparameter eingelesen.

### **9.3 Es wird kein Gerät gefunden oder keine Messdatenanzeige**

Fehlermeldung 103 - Überprüfen Sie die Verbindung *imcNEMO* <=> PC und die Spannungsversorgung. Wird Ihr Gerät nicht unter *Netzsuche* gefunden, lesen Sie die Hinweise im Kapitel *Inbetriebnahme*.

### **9.4 Fehlermeldungen beim Speichern auf der internen Disk**

Bei Problemen mit Wechselspeichern gehen Sie wie folgt vor:

- 1. Formatieren Sie das Medium in einem PC.
- 2. Führen Sie mit dem Wechselspeicher das Dienstprogramm *SCANDISK* durch. Scandisk ist aufrufbar innerhalb des Windows Explorers => Rechte Maustaste auf das Laufwerk => Eigenschaften => Extras.

### **9.5 Fehlerbeschreibung**

Zur weiteren Fehlereinschränkung senden Sie bitte eine Fehlerbeschreibung ggf. mit gewünschten und fehlerhaften Signalverläufen zusammen mit folgenden Angaben an den Kundendienst:

- · Seriennummer des Gerätes
- $\bullet$  E-Mail an den Kundendienst: Menü  $? \Rightarrow$  Info .

### **9.6 Gerät zurücksetzen**

Ist es Ihnen nicht möglich eine Verbindung zum Messgerät herzustellen, obwohl das Gerät eingeschaltet und kein anderer Benutzer damit verbunden ist ( die korrekten TCP/IP oder Modem Einstellungen wurden ebenfalls überprüft), kann auf der Startseite über den Menüpunkt *Extras \ Messgerät \ Reboot* das Gerät zurückgesetzt und neu gestartet werden. Eine laufende Messung oder aktive Datenübertragung wird dadurch beendet! Anschließend müssen Sie sich mit dem Gerät wieder verbinden. Da durch diese Funktion alle Vorgänge auf dem Gerät beendet werden, ist sie nur unter oben beschriebenen Bedingungen anzuwenden!

# **10 Lagerung und Transport**

### **10.1 Transport**

Transportieren Sie *imcNEMO* nur in der Originalverpackung oder in einer geeigneten Verpackung, die Schutz gegen Schlag und Stoß gewährt. Das Gerät und die Module dürfen keinesfalls herunterfallen. Bei Beschädigungen informieren Sie bitte umgehend den Kundendienst. Transportschäden sind vom Garantieanspruch ausgeschlossen.

Mögliche Schäden durch Betauung können dadurch eingeschränkt werden, indem das Gerät in Plastikfolie eingepackt wird. Beachten Sie dazu auch die Hinweise unter *Vor der Inbetriebnahme.*

### **10.2 Lagerung**

Lagern Sie das Gerät in trockenen und sauberen Räumen. Für die Lagerung des Gerätes oder zugehöriger Ersatzbaugruppen gilt der Temperaturbereich -40 °C bis 90 °C.

Die relative Feuchte darf weder zur Kondenswasser noch zur Eisbildung führen.

Wir empfehlen, bei der Lagerung einen eingeschränkten Temperaturbereich zwischen +10 °C und +35 °C einzuhalten, um einer vorzeitigen Alterung der eingesetzten Elektrolytkondensatoren vorzubeugen.

Außerdem empfiehlt sich bei langer Lagerungszeit, das Gerät einmal jährlich für ein bis zwei Tage an die Versorgungsspannung anzuschließen, um die eingesetzten Elektrolytkondensatoren zu formieren. Ebenso sollten Sie vor einem geplanten Einsatz des Gerätes so verfahren.

# <span id="page-34-0"></span>**11 Technische Angaben und Anschlussbelegung**

#### **Betriebsbedingungen**

Wenn nicht anders angegeben gelten für imcNEMO folgende Umgebungsbedingungen:

- · Verwendung in Innenräumen
- · Höhe bis zu 2000 m NN
- Betriebstemperaturbereich von -10 °C bis 55 °C ohne Betauung
- · maximale relative Feuchte 80 % für Temperaturen bis 31 °C, linear abnehmend bis zu 50 % relativer Feuchte bei 40 °C
- · bei Netz-Stromversorgung Spannungsschwankungen nicht größer als ±10 % vom Nennwert (bei anderen Stromversorgungen Spannungsschwankungen laut Angabe)
- · Transiente Überspannungen nach den Überspannungskategorien II und III. Bei Netz-Stromversorgung ist als niedrigste und übliche die Überspannungskategorie II anzuwenden.
- · Verschmutzungsgrad 1 oder 2 nach IEC 60664

Netzmonitor imcNEMO, Betriebsanleitung 1.3, Ausgabestand 23.08.2011

# **11.1 Technische Daten imcNEMO-I**

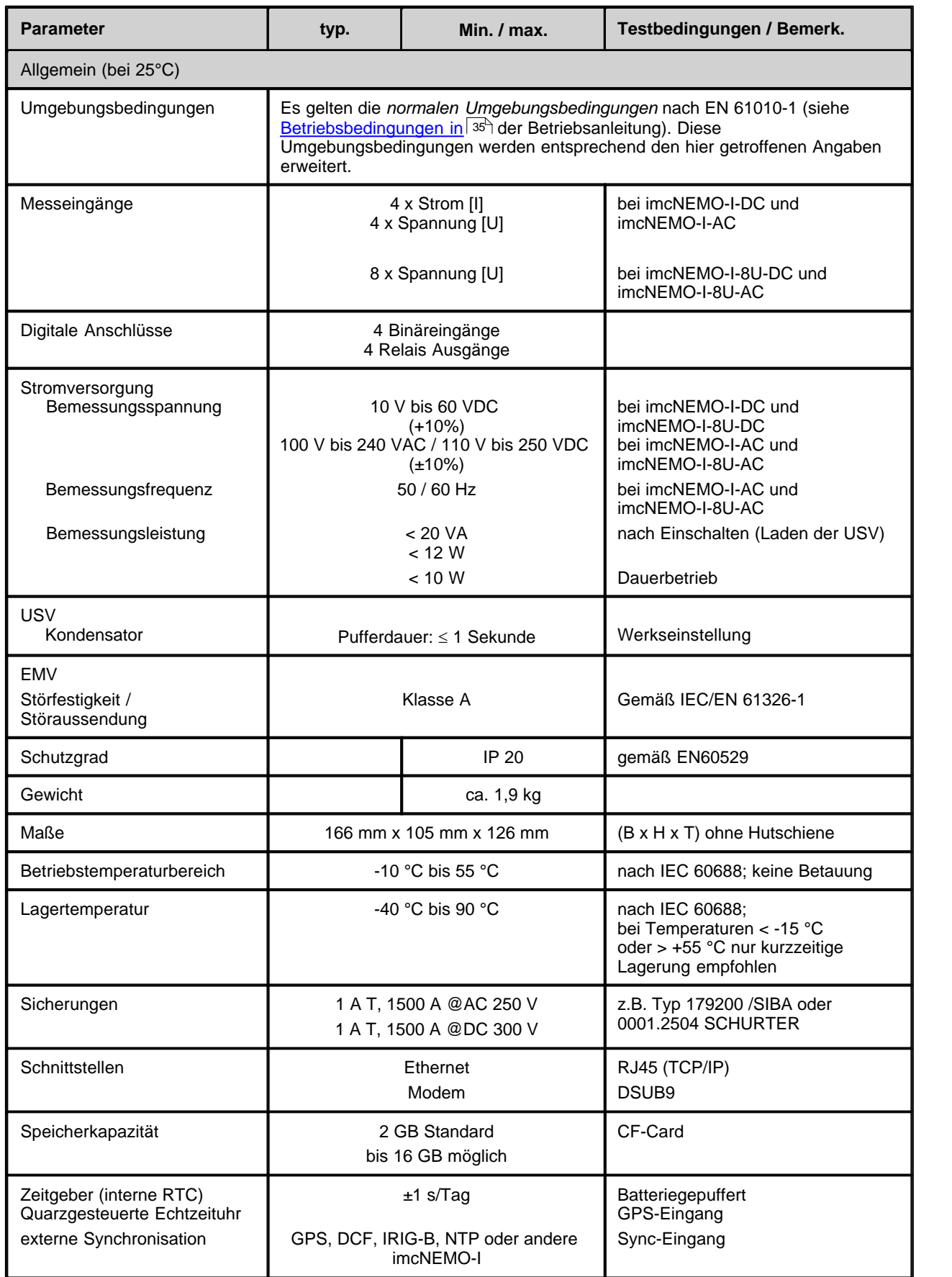

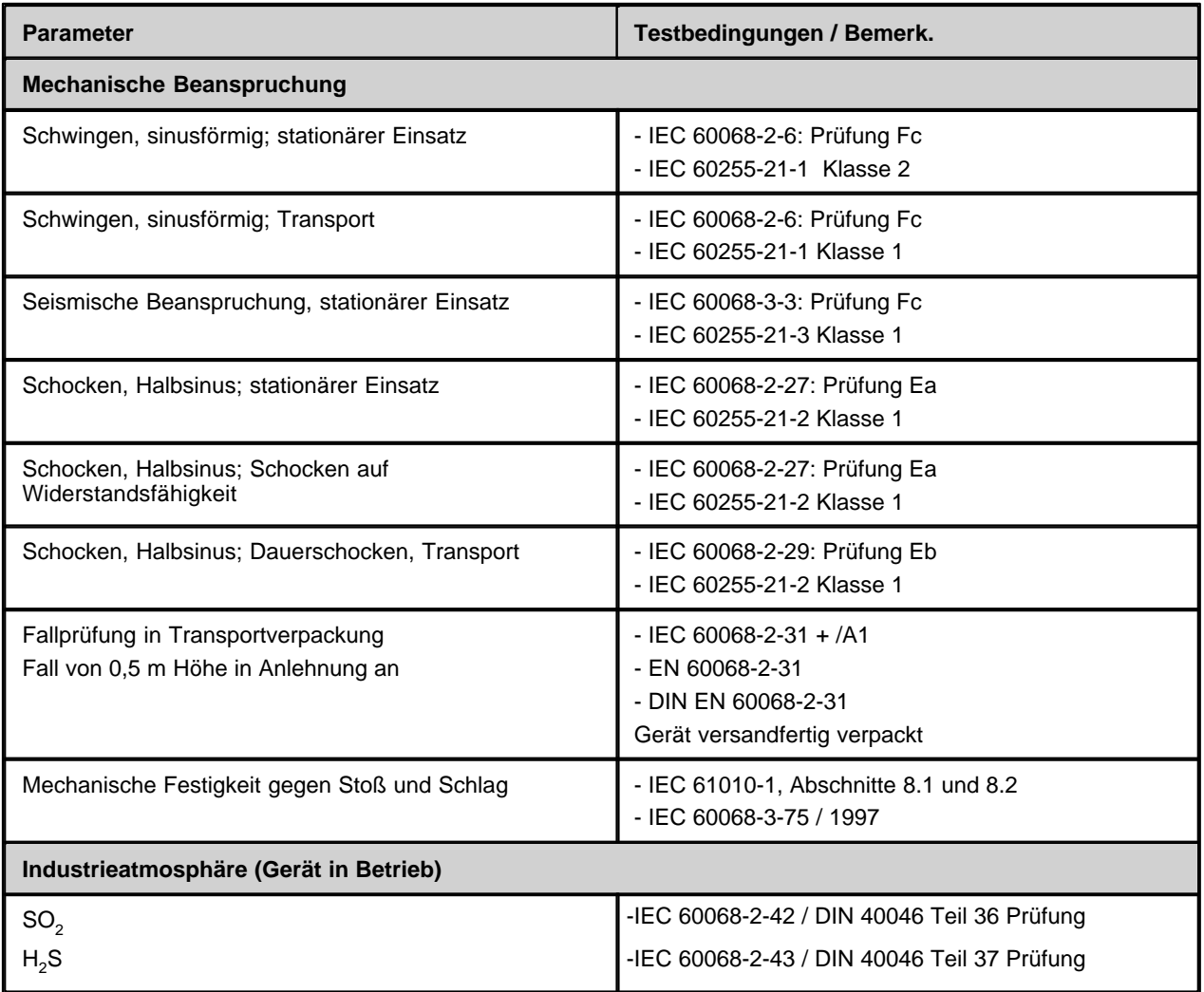

### **11.1.1 Spannungseingänge**

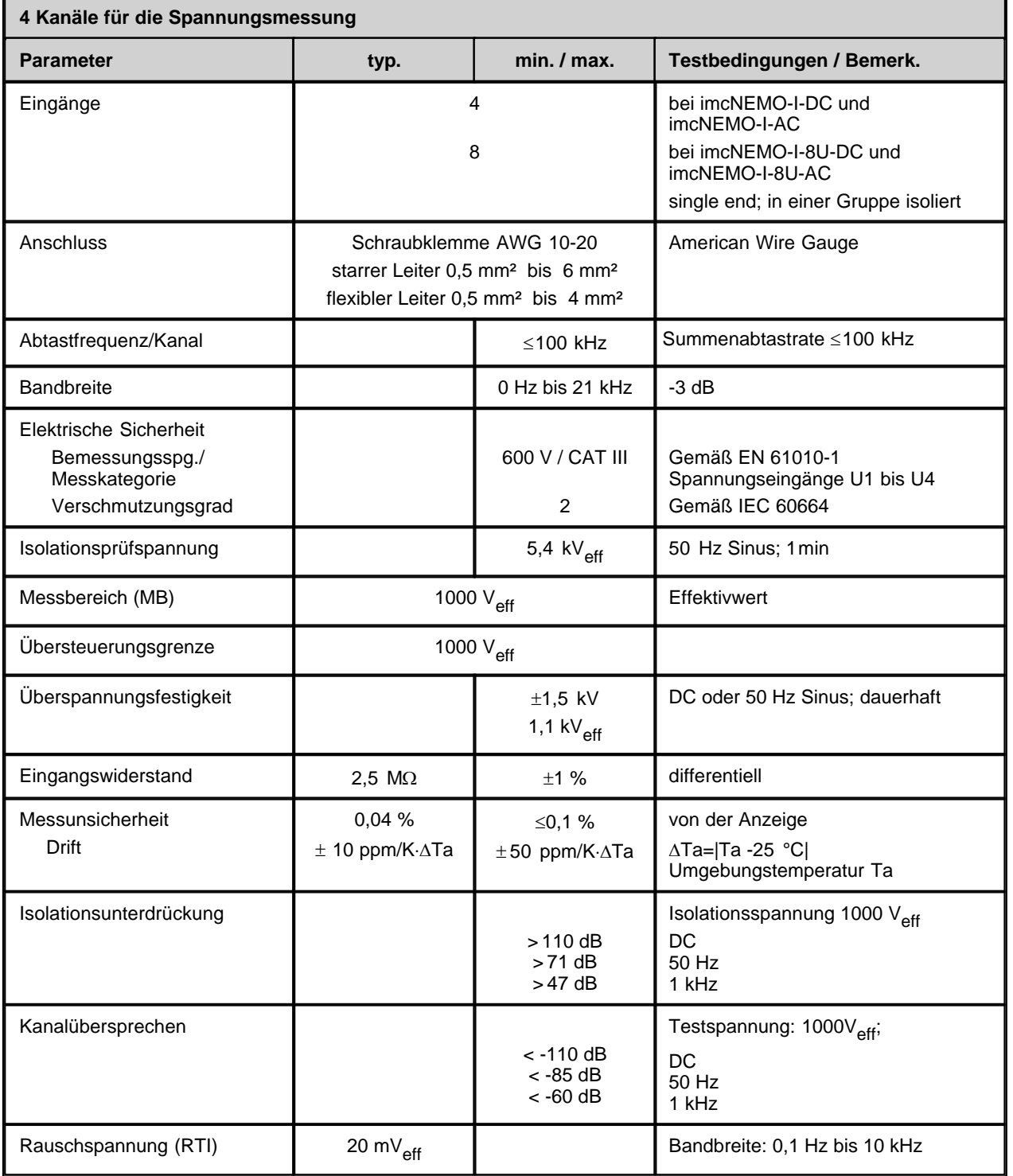

Die Beschreibung der Spannungseingänge von imcNEMO-I 19

## **11.1.2 Stromeingänge**

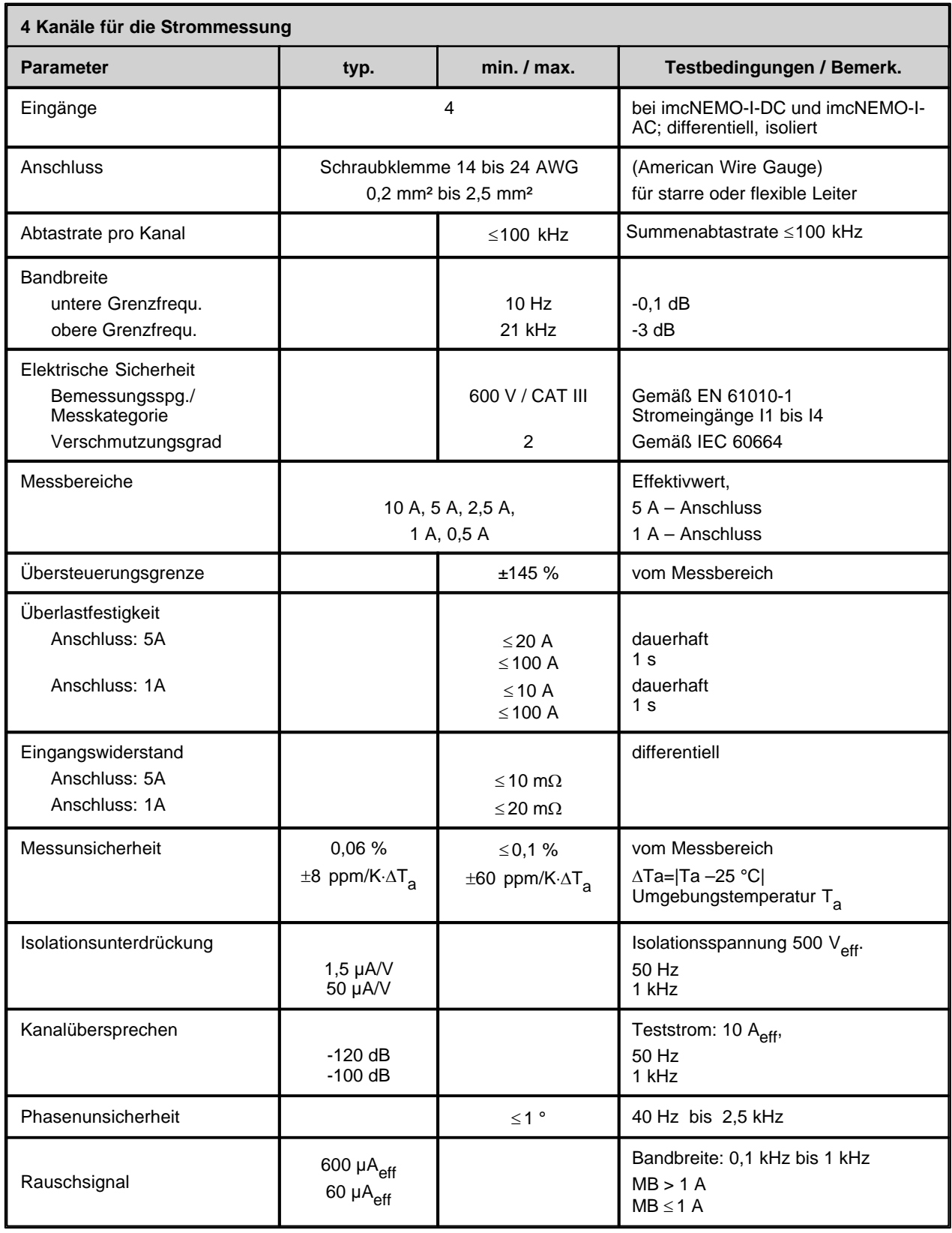

Die Beschreibung der Stromeingänge von imcNEMO-I<sup>[214</sup>].

### **11.1.3 Digitale Eingänge**

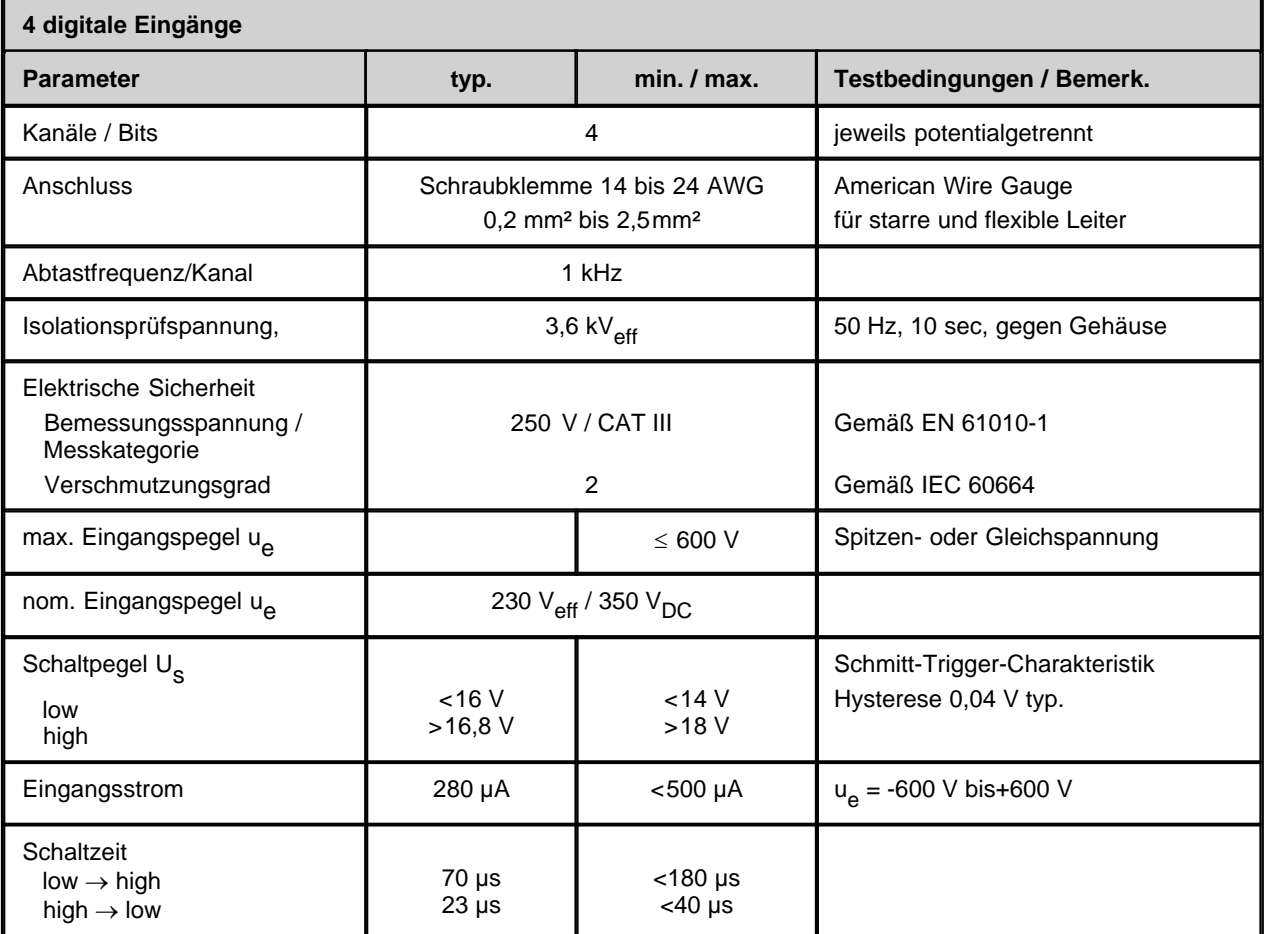

Beschreibung der digitalen Eingänge von imcNEMO-I 2<sup>2</sup>.

## **11.1.4 Digitale Ausgänge**

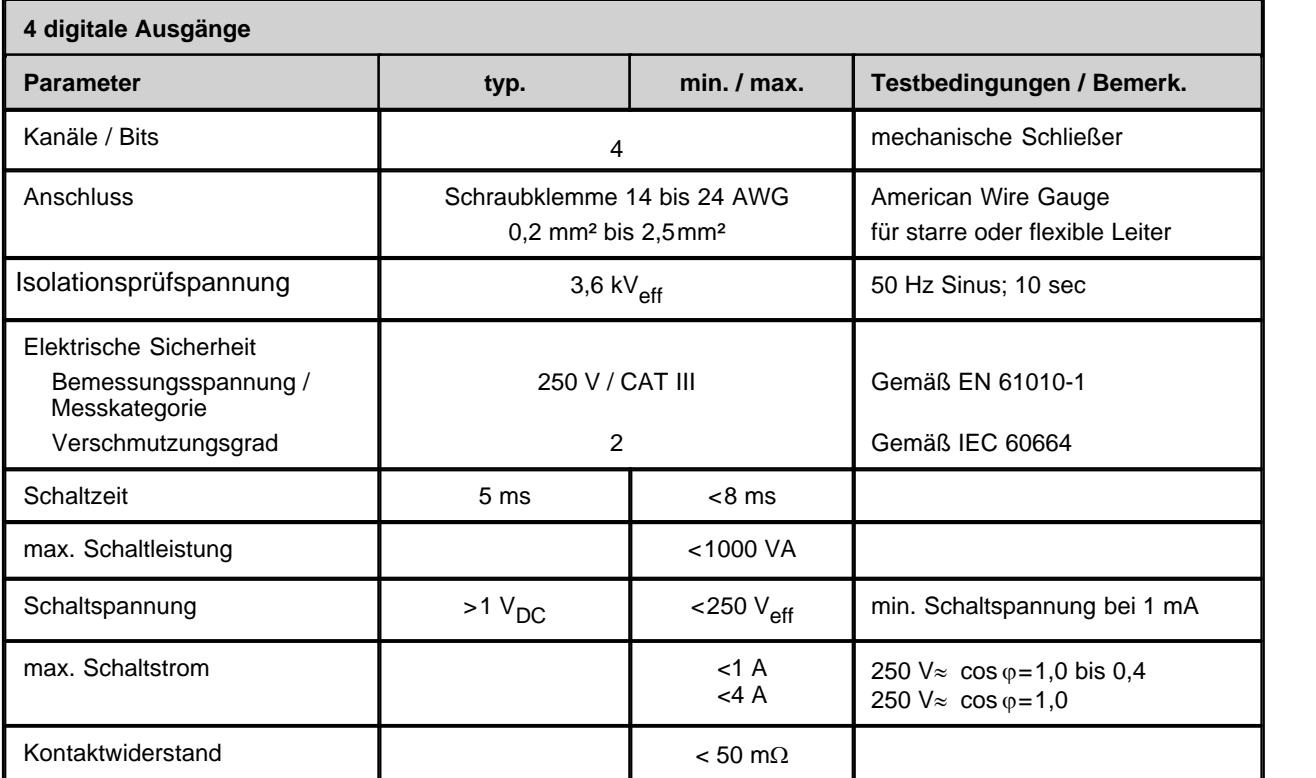

Beschreibung der digitalen Ausgänge von imcNEMO-I<sup>[23]</sup>.

# **11.2 Synchronisation und Zeitbasis**

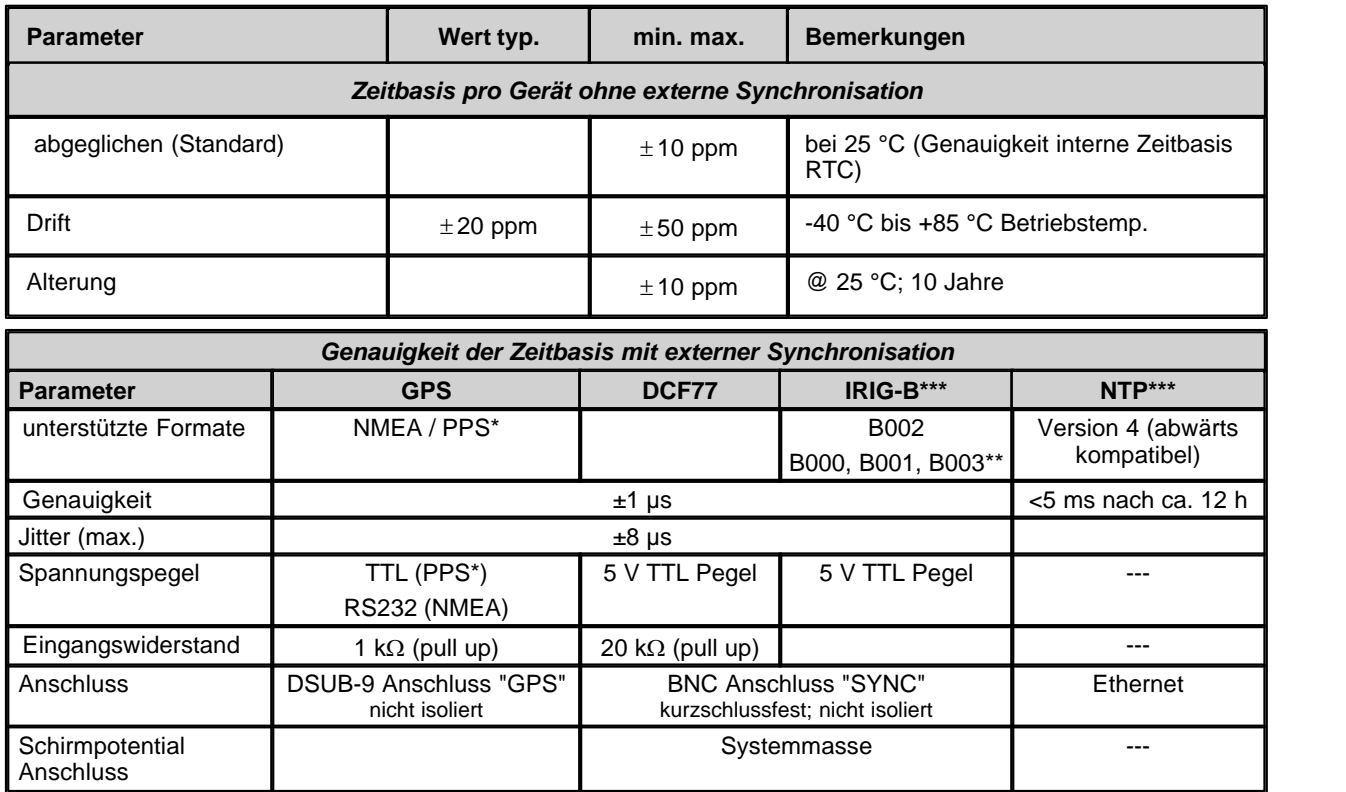

\*PPS (Pulse per second): Sekundensignal ist notwendig, \*\*nur Auswertung der BCD Information \*\*\* Nicht für Geräte mit Seriennummer kleiner 140000

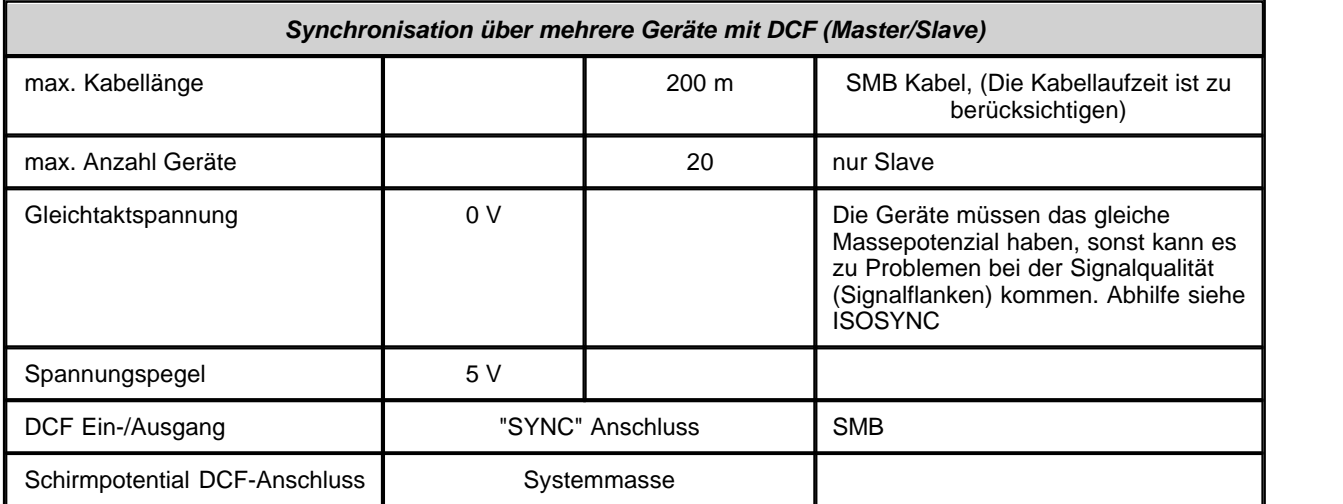

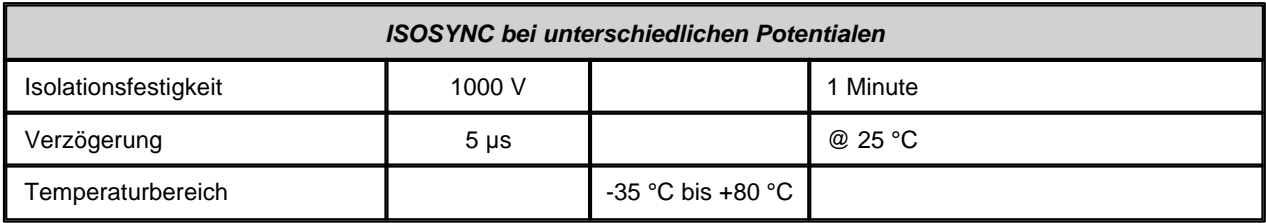

Die Beschreibung finden Sie hier 26<sup>h</sup>.

### <span id="page-43-0"></span>**11.3 RS232 Schnittstelle für GPS**

Folgende RS232 Einstellung sind zum Anschluss der Zeitgeber Meinberg GPS161AHSx oder HOPF - 7XV5664- 0CA00 notwendig. Garmin GPS Empfänger werden von imcNEMO auf 38400 gesetzt.

**8n1**( 8Bit, keine Parität, 1 Stopbit), keine Flusskontrolle

**Baudrate**: Autobaud für 4800, 9600, 19200, 38400, 57600, 115200.

### **11.4 Kalibrierbedingungen**

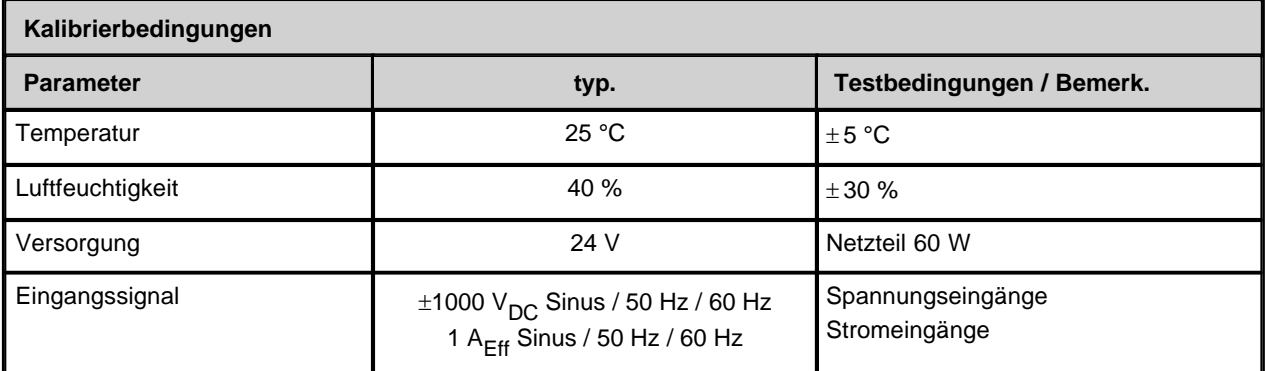

### **11.5 Wartungs- und Servicehinweis**

Es ist keine besondere Wartung erforderlich.

Bei *Beanstandungen* legen Sie bitte zum Gerät einen Zettel mit dem stichwortartig beschriebenen Fehler. Wenn auf diesem auch der Name und die Telefonnummer des Absenders stehen, dient dies der beschleunigten Abwicklung.

Bei telefonischen Anfragen helfen Sie uns, wenn Sie die Seriennummer Ihres Gerätes sowie die Installations-CD der *imcNEMO* Software und dieses Handbuch bereit halten. Vielen Dank!

Dem *Typschild* auf der Gehäuseseite können Sie die Seriennummer, Nennversorgungsspannung und Nennleistung des Geräts entnehmen.

### **11.6 Mitgeliefertes Zubehör**

- · Werkskalibrierschein
- · 2 GB CF-Card
- · Diese Betriebsanleitung in gedruckter Form
- · Deutsch- und englischsprachiges Systemhandbuch und als Online-Hilfe und PDF auf CD

## **11.7 Pinbelegung der DSUB-9 Buchsen**

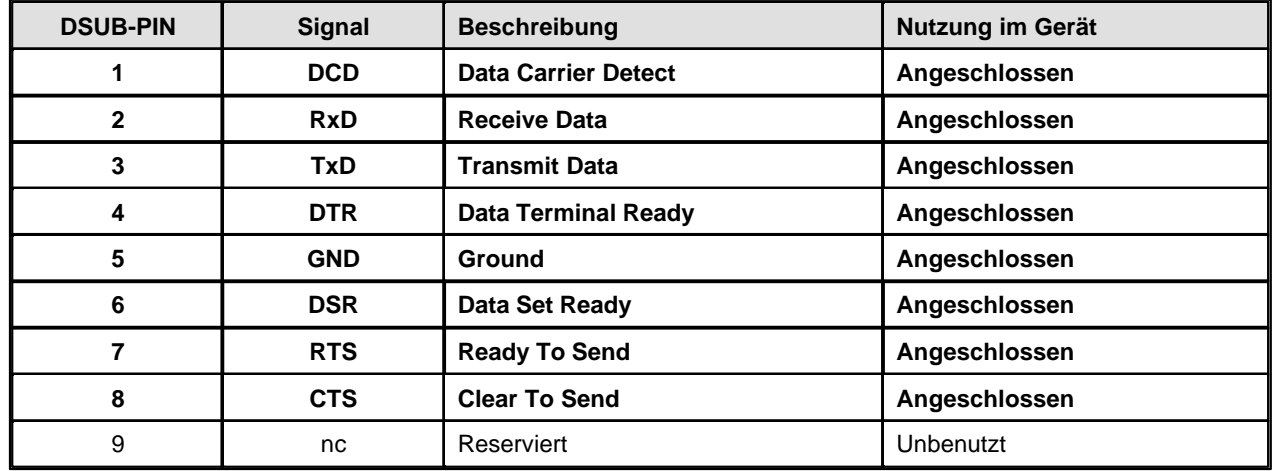

### **11.7.1 Modem (extern)**

### **11.7.2 GPS Empfänger**

Mit folgender Verdrahtung kann eine Garmin GPS-Maus angeschlossen werden:

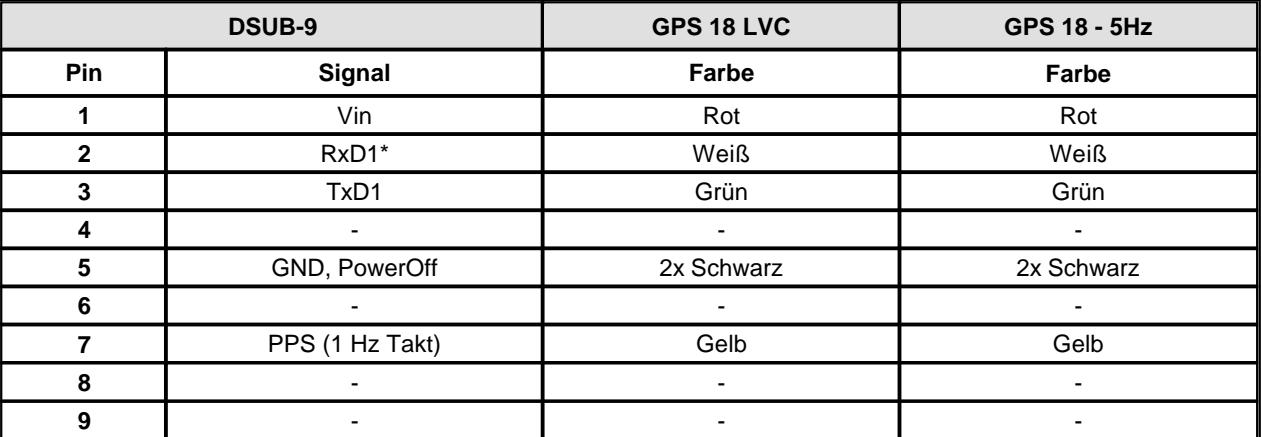

\*Belegung am Messgerät. An der GPS-Maus sind Rx und Tx vertauscht.

# **Index**

# **- A -**

Abgleich und Kalibrierung 44 Abtastrate 19 Anschluss Geräte individuell 28 Anschlussbelegung: DSUB-9 Modem 45 Applikation 9 Armieren eines Triggers 9 Ausschalten des Gerätes 32 Autoarmieren 9

# **- B -**

Betriebsbedingungen 35

# **- C -**

CF-Karte: Probleme 32 CF-Karte: Wechsel 31 Compact Flash 25

# **- D -**

Dateiassistent 9 Dateiformat 9 Datenbus 30 Datensatz 9 DCF:Technische Daten 43 DCF77 26 DC-Versorgung 11 DI 22 Dig. Ausgänge techn. Daten imcNEMO-I 42 Dig. Eingänge techn. Daten imcNEMO-I 41 Digitale Ausgänge 23 Digitale Eingänge 22 Displayvariablen für Display 9 DO 23 Dreieckschaltung 20 DSUB-9 Modem: Anschlussbelegung 45 DSUB-9 Modem: Pinbelegung 45 DSUB-9: GPS-Maus 45

# **- E -**

Eichung 9 Ein- und ausschalten 32 Eingänge: analog 30 Einphasige Messung 20 Einschalten des Gerätes 32

# **- F -**

FAMOS 9 Fehlerbehandlung 32 Fehlerbeschreibung melden 33 Funktionsstörungen 32

# **- G -**

GPS 24, 26 GPS Master/Slave 28 GPS:Technische Daten 43 GPS-Maus: DSUB-9 45 GPS-Maus: Pinbelegung 45

# **- H -**

Hauptschalter 12 HOPF 6875 24 Hysterese: USV, Übernahmeschwellen 14

# **- I -**

imcNEMO-I AC-Versorgung 12 imcNEMO-I Technische Daten 37 Interface 30 Interne Zeitbasis 43 IRIG-B 26 ISOSYNC 14 ISOSYNC:Technische Daten 43

# **- J -**

Justierung 9

# **- K -**

Kalibrierung 44

# **- L -**

Ladung: USV-Akku 13 LAN Abschluss 24  $IFD$  24 Lieferumfang 44

Meinberg GPS 24 Modem Anschluss 25 Modularität 15

Network Time Protocol 27

NTP Master/Slave 28

# **- M -**

**- N -**

NMEA 24 NTP 27

**- O -**

Master/Slave Anschlussbeispiele 27 Multi-Monitoring 9 Multischuss-Betrieb 9

# **- S -**

Selbstentladung: USV-Akku 13 Sicherungen 15 Spannung techn. Daten imcNEMO-I 39 Spannungseingänge 19 Status LED 24 Sternschaltung 20 Strom techn. Daten imcNEMO-I 40 Stromeingänge 21 SYNC Buchse 25 Synchronisation 26 Synchronisation benachbarter Geräte 27 Synchronisation:Technische Daten 43 Synchronisierung 14

## **- T -**

Technische Daten imcNEMO-I 37 Technische Daten:DCF 43 Technische Daten:GPS 43 Technische Daten:ISOSYNC 43 Technische Daten:Synchronisation 43 Technische Daten:Zeitbasis 43 Transport(schaden) 34 Typschild 44

# **- U -**

unterbrechungsfreie Stromversorgung 13 USV 13

# **- W -**

Wartung 44 Wechsel der CF-Karte 31

# **- Z -**

Zeitbasis: Technische Daten 43 Zentraleinheit 30 Zoom 9 Zubehör 44

# **- P -**

Online FAMOS 9 Oszilloskopbetrieb 9

Pinbelegung: DSUB-9 Modem 45 Pinbelegung: GPS-Maus 45 Pufferdauer: maximale (USV) 13 Puffer-Zeitkonstante (USV) 13

# **- R -**

Real Time Clock 43 Rezoom 9 RS232 Schnittstelle für GPS Empfänger 44 RTC 43